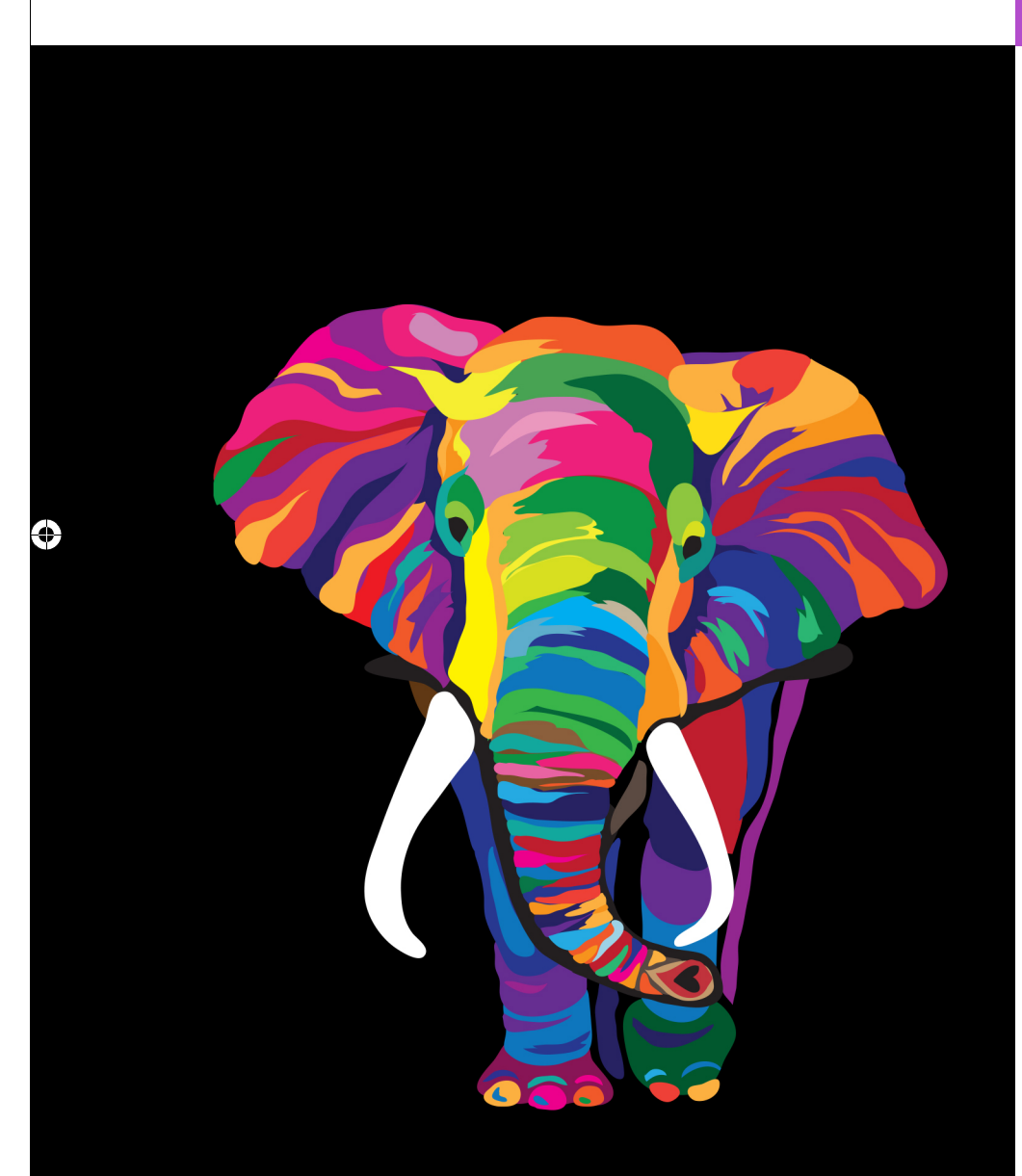

© Copyright 2022 by Pearson Education, Inc. All Rights Reserved. You may not repost this file without express written consent.

# 13

# **Objectives**

In this chapter, you'll:

- Understand Twitter's impact on businesses, brands, reputation, sentiment analysis, predictions and more.
- Use Tweepy, one of the most popular Python Twitter API clients for data mining Twitter.
- Use various Twitter v2 API methods.
- Get information about a specific Twitter account.
- Search for past tweets that meet your criteria.
- Sample the stream of live tweets as they're happening.
- Request additional metadata in Twitter responses via the Twitter v2 API's expansions and fields.
- Clean and preprocess tweets to prepare them for analysis.
- Use NLP techniques you learned in the preceding chapter to translate foreign language tweets into English and to perform sentiment analysis on tweets.
- Spot trends with the Twitter v1.1 Trends API.
- Map tweets using the folium library and OpenStreetMap map tiles.
- Understand various ways to store tweets using techniques discussed throughout this book.

**13.1** Introduction **Q** 

- **13.2** Overview of the Twitter APIs
- **13.3** Creating a Twitter Developer Account
- **13.4** Getting Twitter Credentials—Creating an App
- 13.5 What's in a Twitter API Response?
- 13.6 Installing Tweepy, geopy, folium and deep-translator
- **13.7** Authenticating with Twitter Via Tweepy to Access Twitter v2 APIs
- **13.8** Getting Information About a Twitter Account
- 13.9 Intro to Tweepy Paginators: Getting More Than One Page of Results
	- 13.9.1 Determining an Account's Followers 13.9.2 Determining Whom an Account Follows
	- 13.9.3 Getting a User's Recent Tweets
- **13.10** Searching Recent Tweets; Intro to Twitter v2 API Search Operators

**13.11** Spotting Trending Topics

- 13.11.1 Places with Trending Topics
- 13.11.2 Getting a List of Trending Topics
- 13.11.3 Create a Word Cloud from Trending Topics
- **13.12** Cleaning/Preprocessing Tweets for Analysis
- **13.13** Twitter Streaming API
	- 13.13.1 Creating a Subclass of StreamingClient
	- 13.13.2 Initiating Stream Processing
- **13.14** Tweet Sentiment Analysis
- **13.15** Geocoding and Mapping 13.15.1 Getting and Mapping the Tweets 13.15.2 Utility Functions in tweetutilities.py
	- 13.15.3 Class LocationListener
- **13.16** Storing Tweets
- **13.17** Twitter and Time Series
- **13.18** Wrap-Up
	- Exercises

# **13.1 Introduction**

We're always trying to predict the future. Will it rain at our upcoming picnic? Will the stock market or individual securities go up or down? When and by how much? How will people vote in the next election? What's the chance that a new oil exploration venture will strike oil, and if so, how much would it likely produce? Will a baseball team win more games if it changes its batting philosophy to "swing for the fences?" How much customer traffic does an airline anticipate over the next many months? And hence how should the company buy oil commodity futures to guarantee that it will have the supply it needs and hopefully at a minimal cost? What track is a hurricane likely to take, and how powerful will it become (category 1, 2, 3, 4 or 5)? That kind of information is crucial to emergency preparedness efforts. Is a financial transaction likely to be fraudulent? Will a mortgage default? Is a disease likely to spread rapidly, and if so, to what geographic area?

Prediction is a challenging and often costly process, but the rewards can be significant. Using the technologies in this and the upcoming chapters, you'll see how AI, often in concert with big data, is rapidly improving prediction capabilities.

#### **Data Mining**

This chapter focuses on data mining Twitter, looking for the sentiment in tweets. **Data mining** is the process of searching through extensive collections of data, often big data, to find insights that can be valuable to individuals and organizations. The sentiment that you data mine from tweets could help predict the results of an election, the revenues a new movie is likely to generate and the success of a company's marketing campaign. It could also help companies spot weaknesses in competitors' product offerings.

# **Twitter v2 (version 2) Web Service APIs**

You'll interact with the Twitter v2 (version 2) web service APIs. You'll use search criteria to locate tweets in the enormous base of past tweets. You'll tap into Twitter's live tweet stream to receive new tweets as they happen. You'll locate worldwide and specific locations' trending topics. You'll find that much of what you learned in the NLP chapter will be useful in building Twitter applications.

As you've done throughout this book, you'll use powerful libraries to perform significant tasks with just a few lines of code. This is why Python and its robust open-source community are appealing.

#### **The Twitterverse**

Twitter has displaced the major news organizations as the first source for newsworthy events—in this sense, Twitter is a classic **disruptive technology**. Most Twitter posts are public and happen in real time as events unfold globally. People speak frankly about any subject and tweet about their personal and business lives. They comment on the social, entertainment and political scenes and whatever else comes to mind. With their mobile phones, they take and post photos and videos of events as they happen. You'll hear the terms **Twitterverse** and **Twittersphere** to mean the hundreds of millions of users who have anything to do with sending, receiving and analyzing tweets.

#### **What Is Twitter?**

Twitter was founded in 2006 as a **microblogging** company and today is one of the most popular sites on the Internet. Its concept is simple. People write short messages called *tweets*. Initially, these were limited to 140 characters but are now limited to 280 characters. Anyone can generally choose to follow the tweets of anyone else. This differs from the closed, tight communities on social media platforms such as Meta (formerly called Facebook), LinkedIn and many others, where "following relationships" must be reciprocal.

#### **Twitter Statistics**

Twitter has hundreds of millions of users. Based on the following Twitter Statistics page

```
https://www.internetlivestats.com/twitter-statistics/
```
we calculated in August 2022 that there is an average of 10,000+ tweets per second, resulting in about 880 million tweets per day. Searching online for "Internet statistics" and "Twitter statistics" will help you put these numbers in perspective. Some "tweeters" have more than 100 million followers. Dedicated tweeters generally post several per day to keep their followers engaged. Tweeters with the largest followings are typically entertainers and politicians. Developers can tap into the live stream of tweets as they're happening. This has been likened to "drinking from a fire hose" because the tweets flow to you so quickly.

#### **Twitter and Big Data**

Twitter has become a favorite big data source for researchers and business people worldwide. Developers have free access to a small portion of the more recent tweets, subject to tweet caps by their account type.<sup>1</sup> Twitter offers paid access to much larger portions of the all-time tweets database.

<sup>1.</sup> https://developer.twitter.com/en/docs/twitter-api/tweet-caps. Accessed August 25, 2022.

<sup>©</sup> Copyright 2022 by Pearson Education, Inc. All Rights Reserved. You may not repost this file without express written consent.

#### **Cautions**

You can't always trust everything you read on the Internet, and tweets are no exception. For example, people might use false information (i.e., "fake news") to manipulate financial markets or influence political elections. Hedge funds often trade securities based partly on the tweet streams they follow, but they're cautious. That's one of the challenges of building business-critical or mission-critical systems based on social media content.

We use web services extensively throughout the book. Internet connections can be lost, services can change, and some services are not available in all countries. This is the real world of cloud-based programming. We cannot program with the same reliability as desktop apps when using web services.

# **Self Check**

**1** *(Fill-In)* You connect to Twitter's v2 APIs via . **Answer:** web services.

**2** *(True/False)* With Twitter, "following relationships" must be reciprocal.

**Answer:** False. This is true in most other social networks. With Twitter, you can follow people without them following you.

# **13.2 Overview of the Twitter APIs**

Twitter's APIs are cloud-based web services, so an Internet connection is required to execute the code in this chapter. **Web services** are methods you call in the cloud, as you'll do with the Twitter APIs in this chapter, the IBM Watson APIs in the next chapter and other APIs you'll use as computing becomes more cloud-based. Each API method has a web service **endpoint**, represented by a URL that's used to invoke that method over the Internet.

The Twitter v2 APIs include many categories of functionality, some free and some paid. Most have **rate limits** that restrict the number of times you can use them in 15-minute intervals. In this chapter, you'll use the **Tweepy library** to invoke methods from the following Twitter API categories:

- Users API—Access information about Twitter user accounts.
- **Tweets API**—Search through past tweets, access tweet streams to tap into tweets happening now and more.
- **Trends API** (from the Twitter v1.1 APIs)—Find locations of trending topics and get lists of trending topics by location.

See the additional Twitter API categories and the extensive list of subcategories and their methods at:

https://developer.twitter.com/en/docs/api-reference-index

# **Rate Limits: A Word of Caution**

Twitter expects developers to use its services responsibly. Each Twitter API method has a **rate limit**, which is the maximum number of requests (i.e., calls to that method) you can make during a 15-minute window. Twitter may block you from using its APIs if you continue to call a given API method after its rate limit has been reached.

# 13.3 Creating a Twitter Developer Account **519**

Before using any API method, read its documentation and understand its rate limits.<sup>2</sup> As you'll see, Tweepy can wait when it encounters rate limits to prevent you from exceeding Twitter's rate-limit restrictions. Some methods list both user rate limits and app rate limits. All of this chapter's examples use app rate limits. User rate limits are for apps that enable individual users to log into Twitter, such as smartphone apps that interact with Twitter on your behalf.

For details on rate limiting, see

https://developer.twitter.com/en/docs/rate-limits

For specific rate limits on individual API methods, see

https://developer.twitter.com/en/docs/twitter-api/rate-limits

and each Twitter API method's documentation.

#### **Other Restrictions**

Twitter's free APIs are a goldmine for data mining. You'll be amazed at the applications you can build and how these will help you improve your personal and career endeavors. **However, your developer account could be terminated if you do not follow Twitter's rules and regulations. You should carefully read Twitter's Terms of Service**

https://twitter.com/tos

**and the documents it links to.** 

You'll see later in this chapter that you can search tweets only for the last seven days and get only a limited number of tweets using the free Twitter APIs. Some books and articles say you can get around those limits by scraping tweets directly from twitter.com. However, the Terms of Service explicitly say that **"scraping the Services without the prior consent of Twitter is expressly prohibited."**

# **Self Check**

**1** *(Fill-In)* With the API, you can obtain information about specific Twitter accounts.

**Answer:** Users

**2** *(True/False)* Twitter allows you to make unlimited calls to its API methods.

**Answer:** False. Twitter API methods have rate limits, and Twitter may block you from using its APIs if you exceed the rate limits.

# **13.3 Creating a Twitter Developer Account**

Twitter requires you to apply for a developer account to be able to use their APIs. Go to

https://developer.twitter.com/

and click the **Sign up** button. If you do not already have a Twitter account, you must register for one as part of the developer-account sign-up process.

<sup>2.</sup> Keep in mind that Twitter could change these limits.

<sup>©</sup> Copyright 2022 by Pearson Education, Inc. All Rights Reserved. You may not repost this file without express written consent.

# **Twitter Developer Account Levels**

Twitter reviews every developer-account application, and approval is not guaranteed. If you are approved, your developer account will have one of three levels, which Twitter describes as follows:<sup>3</sup>

- **Essentials**—"The best way to get started quickly, test, and build across all endpoints."
- **Elevated** "More access for solutions that are beginning to experience growth or who prefer to work with multiple App environments."
- **Academic Research**—"Access to public data on nearly any topic to advance research objectives of Master's students, doctoral candidates, post-docs, and faculty at an academic institution or university."

Some Twitter v2 APIs are accessible only to Elevated-level and higher accounts. For each API, the Twitter documentation specifies the minimum account level and the rate-limit differences between levels, if any.

#### **Choosing a Developer Account Application Type**

There are separate developer applications for **Professional**, **Hobbyist**, and **Academic Research** use. You should choose the type most appropriate for your use case. For this chapter's examples, you can choose **Hobbyist** then **Exploring the API**. You may be asked to apply for an **Elevated application**. If so, click **Get started**, then:

- **1.** On the **Basic info** tab, fill in the form with your information and click **Next**.
- **2.** On the **Intended use** tab, describe how you intend to use the APIs.
- **3.** Answer the other questions provided. For this chapter's examples, you will not use the tweet, retweet, like, follow or direct message functionality; will not display tweets or aggregate data about Twitter content outside of Twitter; and will not make Twitter content available to a government entity.
- **4.** Click **Next** to review your answers, then click **Next** again.
- **5.** Carefully read and agree to Twitter's **Developer agreement & policy**, then click **Submit** to complete the application. You will be asked to confirm your email address.

#### **Essentials Level Accounts and the Twitter v1.1 APIs**

As of mid-2022, Twitter requires new developer accounts to use the Twitter v2 APIs. However, Twitter has not yet migrated some v1.1 APIs to v2. For this reason, Section 13.11's trending-topics examples use the v1.1 APIs. **Essentials-level accounts cannot use the Twitter v1.1 APIs**, but you can apply for an Elevated account to get access to them. If you already had a Twitter developer account before Twitter implemented the v2 API requirement, your account is automatically at the Elevated level.

<sup>3.</sup> https://developer.twitter.com/en/products/twitter-api. Accessed August 27, 2022.

<sup>©</sup> Copyright 2022 by Pearson Education, Inc. All Rights Reserved. You may not repost this file without express written consent.

13.4 Getting Twitter Credentials—Creating an App **521**

# **13.4 Getting Twitter Credentials—Creating an App**

Once you have a Twitter developer account, you must obtain **credentials** for interacting with the Twitter APIs. To do so, you'll create a **project** and an **app** within that project. Each app has separate credentials. To create an app, log into

https://developer.twitter.com/portal/dashboard

and perform the following steps:

- **1.** In your dashboard, click **+ Create Project**
- **2.** In the **Project name** step, specify a project name. We entered DeitelTest. Click **Next**.
- **3.** In the **Use case** step, specify your use case. We selected **Exploring the API**. Click **Next**.
- **4.** In the **Project description** step, describe what you intend to do with your project. We entered "Experimenting with the Twitter v2 APIs using the examples in the textbook Intro to Python for Computer Science and Data Science: Learning to Program with AI, Big Data and the Cloud." Click **Next**.
- **5.** In the **Add an existing App or create a new App** step, click **Create new**.
- **6.** In the **App Environment** step, select **Development** (this is the default). Click **Next**.
- **7.** In the **App name** step, specify an app name. We entered DeitelTestApp. Click **Next**. Keep this page open for the moment.

#### **Getting Your Credentials**

After you complete *Step 7* above, you'll see a page titled **Here are your keys & tokens** showing your **Consumer API keys**—the **API Key** and the **API Key Secret**—and a **Bearer Token**. Either the API keys or the bearer token can be used to authenticate with Twitter. According to

https://developer.twitter.com/en/docs/authentication/oauth-2-0/ bearer-tokens

bearer tokens are more secure, so we'll use the bearer token in this chapter. Click **Copy** to the right of the bearer token's lengthy alphanumeric string.

#### **Storing Your Credentials**

As a good practice, do not include your API keys or bearer token (or any other credentials, like usernames and passwords) directly in your source code, as that would expose them to anyone reading the code. You should store your keys in a separate file and never share that file with anyone.<sup>4</sup>

The code you'll execute in subsequent sections assumes that you place your bearer token into the file keys.py shown below. You can find this file in the ch13 examples folder:

```
bearer_token='YourBearerToken'
mapquest_key='YourAPIKey'
```
<sup>4.</sup> Good practice would be to use an encryption library to encrypt your keys, bearer tokens and other credentials, then read them in and decrypt them only as you pass them to Twitter.

Open the keys.py file in a text editor, select YourBearerToken inside the bearer\_token string and paste your unique bearer token inside the quotes. Ensure you do not have any extra spaces before or after the bearer token inside the string's quotes. Then, save the file and keep it open, as you'll add another API key momentarily.

#### **OAuth 2.0**

The API keys or bearer token can be used in the **OAuth 2.0** authentication process<sup>5,6</sup> known as the "OAuth dance"—that Twitter requires to access its APIs. With Tweepy, you'll provide a bearer token, and it will handle the authentication details for you.

# **Self Check**

**1** *(Fill-In)* The API keys and bearer token each can be used as part of the \_\_\_\_\_\_ authentication process that Twitter uses to enable access to its APIs. **Answer:** OAuth 2.0.

**2** *(True/False)* Once you have a Twitter developer account, you must obtain credentials to interact with APIs. To do so, you'll create a project containing an app. Each app has separate credentials.

**Answer:** True.

# **13.5 What's in a Twitter API Response?**

The Twitter API methods return **JSON (JavaScript Object Notation)** objects. JSON is a human-readable and computer-readable, text-based data-interchange format used to represent objects as collections of name–value pairs. JSON is commonly used when invoking web services to send and receive across the Internet.

JSON objects are similar to Python dictionaries. Each JSON object contains a list of property-name strings and corresponding values in the following curly braced format:

{*propertyName1*: *value1*, *propertyName2*: *value2*}

As in Python, JSON lists are comma-separated values in square brackets:

[*value1*, *value2*, *value3*]

For your convenience, Tweepy handles the JSON for you behind the scenes, converting JSON to Python objects using classes defined in the Tweepy library.

#### **Default Properties of a Tweet Object**

When you acquire a tweet, Twitter returns a JSON object that, by default, contains the tweet's unique ID number and its text (up to a maximum of 280 characters).

#### **Twitter Metadata and the Twitter v1.1 APIs**

In the Twitter v1.1 APIs, a tweet's JSON object automatically included many additional **metadata** attributes that described aspects of the tweet, such as:

- when it was created,
- who created it,

<sup>5.</sup> https://developer.twitter.com/en/docs/authentication/overview. Accessed August 25, 2022.

https://oauth.net/. Accessed August 25, 2022.

# 13.5 What's in a Twitter API Response? **523**

- lists of the hashtags, URLs, @-mentions and media (such as images and videos) included in the tweet,
- and more.

A typical tweet's JSON object typically contained up to 9,000 characters of metadata also called the **payload**. This payload was often far more than your app needed.

#### **Twitter v2 API Expansions and Fields**

When you call a Twitter v2 API method, you use **fields** and **expansions**7 to request the precise metadata your app requires. **Fields** are additional metadata attributes you'd like Twitter to return to your app. For example, when you get a tweet, you might need

- the unique author\_id attribute, indicating a tweet's sender, or
- the tweet's created\_at attribute, indicating when the user sent the tweet was sent.

For the complete list of tweet fields, visit

https://developer.twitter.com/en/docs/twitter-api/data-dictionary/ object-model/tweet

Some fields are associated with other Twitter metadata objects that, in turn, have their own fields. For example, associated with a tweet's unique author\_id attribute is a user JSON object. You use an **Expansion** to request that Twitter include associated metadata objects you'd like Twitter to return to your app. Each associated object will contain its default attributes—for a user object, these would be the user's unique id number, name and username, but you can request more. The complete list of user fields can be viewed at

```
https://developer.twitter.com/en/docs/twitter-api/data-dictionary/
  object-model/user
```
For a general overview of all the JSON objects that Twitter APIs return, and links to the specific object details, see

```
https://developer.twitter.com/en/docs/twitter-api/data-dictionary/
  introduction
```
#### **Sample JSON for the NASA Account's 10 Most Recent Tweets**

Here's a portion of the JSON from a Twitter API response to a request that asked for recent tweets from the @NASA Twitter account. We added line numbers, reformatted the JSON for readability and show two tweets returned. The online Twitter API documentation for each method explains its response.<sup>8</sup>

```
1 {
     2 "data": [
3 {
4 "id": "1562156100136292352",
5 "text": "RT @NASAInSight: Thanks again for all the kind thoughts 
                 you've been sending. There's still time to write me a note 
                 for the mission team to…"
6 },
```
<sup>7.</sup> https://developer.twitter.com/en/docs/twitter-api/data-dictionary/using-fieldsand-expansions. Accessed August 25, 2022.

Data obtained on August 24, 2022.

```
7 {
8 "id": "1561886047331487744",
9 "text": "We see Martian dust devils (whirlwinds) from the ground, as 
10 in this shot from the Opportunity rover in 2016, left. From 
                  space, we can see the tracks they leave behind, as in this
                 view of dunes from Mars Reconnaissance Orbiter in 2009,
                  right. More: https://t.co/kd1BNEDBUD https://t.co/
                  RxeKTI5Fv5"
11 },
12 ...
13 ],
14 "meta": {
15 "result_count": 10,
16 "newest_id": "1562156100136292352",
17 "oldest_id": "1555635141728382976",
18 "next_token": "7140dibdnow9c7btw422nm76p6owdso7rqahg96mulyd2"
19 }
20 }
```
# **Self Check**

**1** *(Fill-In)* Tweet objects returned by the Twitter APIs each contain default attributes, but you may request additional \_\_\_\_\_\_\_ attributes that describe other aspects of each tweet. **Answer:** metadata.

**2** *(True/False)* JSON is a human-readable and computer-readable format that makes objects easy to send and receive across the Internet. **Answer:** True.

# **13.6 Installing Tweepy, geopy, folium and deeptranslator**

We'll use the Tweepy library<sup>9</sup>—one of the most popular Python libraries for interacting with the Twitter APIs.<sup>10</sup> Tweepy makes it easy to access Twitter's capabilities and hides from you the complexities of processing the JSON objects returned by the Twitter APIs. You can view Tweepy's documentation at

https://docs.tweepy.org/en/stable/

## **Installing Tweepy**

To install Tweepy, open your Anaconda Prompt (Windows), Terminal (macOS/Linux) or shell (Linux), then execute the following command:

pip install tweepy

Windows users might need to run the Anaconda Prompt as an Administrator for proper software installation privileges. To do so, right-click Anaconda Prompt in the start menu and select **More > Run as administrator**.

<sup>9.</sup> https://www.tweepy.org/. Accessed August 25, 2022.

<sup>10.</sup> For many additional libraries, see https://developer.twitter.com/en/docs/twitter-api/ tools-and-libraries/v2#python. Accessed August 25, 2022.

<sup>©</sup> Copyright 2022 by Pearson Education, Inc. All Rights Reserved. You may not repost this file without express written consent.

# 13.6 Installing Tweepy, geopy, folium and deep-translator **525**

# **Installing geopy**

As you work with Tweepy, you'll also use functions from our tweetutilities.py file (provided with this chapter's example code). One of the utility functions used by the example in Section 13.15 depends on the **geopy library** (https://github.com/geopy/ geopy) to translate locations into latitude and longitude coordinates—known as **geocoding**—so we can place markers on a map. The library supports dozens of geocoding web services, many of which have free or lite tiers. In Section 13.15, we'll use the **Open-MapQuest geocoding service** (discussed next). To install geopy, execute:

conda install -c conda-forge geopy

#### **OpenMapQuest Geocoding API**

In Section 13.15, we'll use the OpenMapQuest Geocoding API to convert locations, such as Boston, MA, into their latitudes and longitudes, such as 42.3602534 and -71.0582912, for plotting on maps. OpenMapQuest currently allows 15,000 transactions per month on their free tier. To use the service, first sign up at

https://developer.mapquest.com/

Once logged in, go to

https://developer.mapquest.com/user/me/apps

and click **Create a New Key**, fill in the **App Name** field with a name of your choosing, leave the **Callback URL** empty and click **Create App** to create an API key. Next, click your app's name to see your consumer key. In the keys.py file, store the consumer key by replacing *YourKeyHere* in the line

mapquest\_key = '*YourKeyHere*'

You'll import keys.py to access this key.

# **Folium Library and Leaflet.js JavaScript Mapping Library**

For the maps in Section 13.15, we'll use the **folium library**

```
https://github.com/python-visualization/folium
```
which uses the popular Leaflet.js JavaScript mapping library to display maps. The maps folium produces are saved as HTML files that you can view in your web browser. To install folium, execute the following command:

pip install folium

#### **Maps from OpenStreetMap.org**

By default, Leaflet.js uses open-source maps from OpenStreetMap.org. These maps are copyrighted by the OpenStreetMap.org contributors. To use these maps<sup>11</sup>, they require the following copyright notice:

Map data © OpenStreetMap contributors

and they state:

<sup>11.</sup> https://wiki.osmfoundation.org/wiki/Licence/Licence\_and\_Legal\_FAQ. Accessed August 25, 2022.

<sup>©</sup> Copyright 2022 by Pearson Education, Inc. All Rights Reserved. You may not repost this file without express written consent.

*You must make it clear that the data is available under the Open Database License. This can be achieved by providing a "License" or "Terms" link which links to www.openstreetmap.org/copyright or www.opendatacommons.org/ licenses/odbl.*

#### **deep-translator Library**

People tweet in many languages. We'll use the **deep-translator library**12—which supports several translation services—to translate foreign-language tweets into English via Google Translate. To install deep-translator, use:

pip install -U deep\_translator

# **Self Check**

**1** *(Fill-In)* The geopy library enables you to translate locations into latitude and longitude coordinates, known as \_\_\_\_\_\_\_, so you can plot locations on a map. **Answer:** geocoding

**2** *(Fill-In)* The OpenMapQuest Geocoding API converts locations, like Boston, MA, into their <u>equal</u> and <u>equal</u> for plotting on maps. **Answer:** latitudes, longitudes.

# **13.7 Authenticating with Twitter Via Tweepy to Access Twitter v2 APIs**

In the next several sections, you'll invoke various cloud-based Twitter APIs via Tweepy. Here you'll use Tweepy to authenticate with Twitter and create a **Tweepy Client object**, your gateway to using the Twitter v2 APIs over the Internet. In subsequent sections, you'll work with various Twitter APIs by invoking methods on your Client object.

Before you invoke any Twitter API, you must use your bearer token to authenticate with Twitter.13 Launch IPython from the ch13 examples folder, then import **tweepy** and the keys.py file you modified earlier in this chapter. You can import any .py file as a module by using the file's name *without* the .py extension in an import statement:

In [1]: import tweepy

In [2]: import keys

When you import keys.py as a module, you can individually access each variable defined in that file as keys.*variable\_name*.

# **Creating a Client Object**

To use the Twitter v2 APIs, you must first create a Tweepy Client object, initializing it with your bearer token:

In [3]: client = tweepy.Client(bearer\_token=keys.bearer\_token, wait\_on\_rate\_limit=True)

12. https://deep-translator.readthedocs.io/en/latest/. Accessed August 25, 2022.

13. For apps that enable users to log into their Twitter accounts, manage them, post tweets, read tweets from other users, search for tweets, etc., you'll need user authentication rather than app authentication. For details on user authentication with Tweepy, see https://docs.tweepy.org/en/latest/ authentication.html. Accessed August 25, 2022.

#### 13.8 Getting Information About a Twitter Account **527**

We specified two arguments in this call to the Client constructor:

- bearer\_token is the bearer token you acquired in Section 13.4 to authenticate with Twitter.
- wait\_on\_rate\_limit=True tells Tweepy that each time it reaches a given API method's rate limit it should wait for the rate-limit interval to expire. This ensures that you do not violate Twitter's rate-limit restrictions. For most Twitter APIs, the rate-limit interval is 15 minutes.

You're now ready to interact with Twitter via Tweepy. The code examples in the next several sections are presented as a continuous IPython session, so the authorization process you went through here need not be repeated.

# **Self Check**

*(Fill-In)* An object of the Tweepy module's class is your gateway to using the Twitter v2 APIs over the Internet.

**Answer:** Client.

**2** *(True/False)* Passing the keyword argument wait\_on\_rate\_limit=True as an argument when initializing a tweepy.Client tells Tweepy that each time it reaches a given API method's rate limit, it should wait for the rate-limit interval to expire, ensuring that you do not violate Twitter's rate-limit restrictions. **Answer:** True.

# **13.8 Getting Information About a Twitter Account**

After authenticating with Twitter, you can use the Tweepy Client object's **get\_user method** to get a **tweepy.Response object** containing information about a user's Twitter account. Let's get information about NASA's @NASA Twitter account:

```
In [4]: nasa = client.get_user(username='NASA',
    ...: user_fields=['description', 'public_metrics'])
```
The get\_user method with the username keyword argument calls the Twitter API's

/2/users/by/username/:username

method,<sup>14</sup> which returns JSON data that Tweepy converts into a tweepy.Response object. We'll say more about this object momentarily.

Twitter returns the account's ID number, name and user name by default. Twitter API methods that return user account information enable you to request additional user account fields. In Tweepy, you specify these fields via the user\_fields keyword argument. Here we requested the account's description and public\_metrics, which we'll discuss momentarily. The complete list of user fields can be viewed at:

https://developer.twitter.com/en/docs/twitter-api/data-dictionary/ object-model/user

Each Twitter method has a rate limit. For example, you can call Twitter's

/2/users/by/username/:username

<sup>14.</sup> https://developer.twitter.com/en/docs/twitter-api/users/lookup/api-reference/getusers-by-username-username. Accessed August 25, 2022.

method up to 900 times every 15 minutes to get information on specific user accounts. As we mention other methods, we'll provide a footnote with a link to each method's documentation in which you can view its limits.

#### **tweepy.Response Object**

Each tweepy.Response object contains four fields:

- data—contains the data returned by Twitter.
- includes—contains additional data specified via a given method's expansions parameter.
- errors—if errors occur, this contains information about the errors.
- meta—additional method-specific information that can be useful in processing the response.

#### **Getting a User's Basic Account Information**

Let's display some information about the @NASA account. When a Twitter method returns a user JSON object, the Tweepy Response object's data attribute is a named tuple containing the default fields id, name and username:

- The **id** is the account's unique ID number.
- The **name** is the name associated with the user's account.
- The **username** is the user's Twitter handle (@NASA). For NASA, both have the same value, but name often represents a user's actual name. To protect a user's privacy, the name and username values are sometimes created names.

We also requested the additional user\_fields description and public\_metrics, so these, too, are in the Response object's data attribute. The **description** contains the text description provided in the user's profile. We discuss the public\_metrics below.

In [5]: nasa.data.id Out[5]: 11348282 In [6]: nasa.data.name Out[6]: 'NASA' In [7]: nasa.data.username Out[7]: 'NASA' In [8]: nasa.data.description Out[8]: "There's space for everybody."

# **Getting the Number of Accounts That Follow This Account and the Number of Accounts This Account Follows**

A user account's **public\_metrics** attribute is a dictionary containing the keys:

- 'followers\_count'—the number of users who follow this account,
- 'following\_count'—the number of users that this account follows,
- 'tweet\_count'—the total number of tweets (and retweets) sent by this user, and
- 'listed\_count'—the total number of Twitter lists that include this user.

Here we show just the 'followers\_count' and 'following\_count':

```
In [9]: nasa.data.public_metrics['followers_count']
Out[9]: 61260251
In [10]: nasa.data.public_metrics['following_count']
Out[10]: 181
```
#### **Getting Your Own Account's Information**

You can also use the properties in this section on your account. To do so, call the Tweepy Client object's **get\_me method**, as in:

me = client.get\_me()

PyCDS\_13\_DataMiningTwitter.fm Page 529 Sunday, September 4, 2022 4:37

This returns a User object for the account you used to authenticate with Twitter in the preceding section. As with get\_users, you may specify arguments to request additional information about the account.

# **Self Check**

**1** *(Fill-In)* After authenticating with Twitter, you can use the Tweepy Client object's method to get a tweepy.Response object containing information about a user's Twitter account.

**Answer:** get\_user.

**2** *(IPython Session)* Use the client object to get information about the NASAMars account, then display its ID, name, username, description and number of followers. **Answer:**

```
In [11]: nasa_mars = client.get_user(username='NASAMars', 
     ...: user_fields=['description', 'public_metrics'])
In [12]: nasa_mars.data.id
Out[12]: 15165502
In [13]: nasa_mars.data.name
Out[13]: 'NASA Mars'
In [14]: nasa_mars.data.username
Out[14]: 'NASAMars'
In [15]: nasa_mars.data.description
Out[15]: 'NASA's official Twitter account for all things Mars. Join us as 
we explore the Red Planet!'
In [16]: nasa_mars.data.public_metrics['followers_count']
Out[16]: 1225717
```
# **13.9 Intro to Tweepy Paginators: Getting More than One Page of Results**

When invoking Twitter API methods, you often receive as results collections of objects, such as tweets sent by a particular user, tweets matching specified search criteria or tweets in a user's **timeline** (consisting of tweets sent by a user and by other accounts that user follows).

Each Twitter API method's documentation discusses the maximum number of items the method can return per call—this is known as a **page** of results. When you request more results than a given method can return, Twitter's JSON response contains information to help you manage requests for the additional pages. Tweepy's Paginator handles these details for you. A **Paginator**15 invokes a specified Client method and checks whether there is another page of results. If so, the Paginator automatically calls the method again to get those results. This continues (subject to the method's rate limits) until there are no more results to process. If you configure the Client object to wait when rate limits are reached (as we did), the Paginator will adhere to the rate limits and wait as needed between calls. The following subsections discuss Paginator fundamentals.

# **13.9.1 Determining an Account's Followers**

Let's use a Tweepy Paginator to invoke the Client object's **get\_users\_followers method**, which calls the Twitter API's

/2/users/:id/followers

method<sup>16</sup> to obtain an account's followers. Twitter returns these in groups of 100 by default, but you can request up to 1000 at a time. For demonstration purposes, we'll grab 10 of NASA's followers, five at a time, so we receive two pages of results. Let's begin by creating a list in which we'll store the followers' Twitter user names:

```
In [17]: followers = []
```
#### **Creating a Paginator**

Next, let's create a Paginator object that will call the get\_users\_followers method for NASA's account:

```
In [18]: paginator = tweepy.Paginator(
     ...: client.get_users_followers, nasa.data.id, max_results=5)
```
You initialize the Paginator with the name of the method to call and any arguments that should be passed to that method:

- client.get\_users\_followers indicates that the Paginator will call the client object's get\_users\_followers method,
- nasa.data.id is the ID number (obtained in Section 13.8) of the NASA Twitter account for which we'll get followers, and
- max\_results=5 specifies that each page of results should contain five followers.

## **Getting Results**

Now, we can use the Paginator to get some followers. The following for statement iterates through the results of the expression paginator.flatten(10). The Paginator's **flatten method** initiates the call to client.get\_users\_followers. The argument 10 indicates the total number of results to obtain. We iterate through these and add each follower's username to the followers list:

<sup>15.</sup> https://docs.tweepy.org/en/latest/v2\_pagination.html. Accessed August 25, 2022.

<sup>16.</sup> https://developer.twitter.com/en/docs/twitter-api/users/follows/api-reference/ get-users-id-followers. Accessed August 25, 2022.

<sup>©</sup> Copyright 2022 by Pearson Education, Inc. All Rights Reserved. You may not repost this file without express written consent.

```
In [19]: for follower in paginator.flatten(limit=10):
             followers.append(follower.username)
     ...:
```
Let's display the followers in ascending order:

```
In [20]: print('Followers:', 
    ...: ' '.join(sorted(followers, key=lambda s: s.lower())))
     ...: 
Followers: ARNOLDO81766323 CusumanoNolan desthiafh egrh50686195 epic90for 
F1lukesuperfan GreenTolland misra_arsh RpKumbhar98 virendrarathv17
```
We call the built-in sorted function with the second argument specifying how the elements of followers are sorted. In this case, the lambda converts every user name to lowercase letters so we can perform a case-insensitive sort.

#### **Automatic Paging**

If the number of results requested is more than one call to get\_users\_followers returns, the flatten method automatically "pages" through the results by making multiple calls to client.get\_users\_followers. We specified in snippet [18] that each page contains five results, so snippet [19] will get two pages of results. Method flatten makes the two pages appear to be a sequence of 10 results.

If you do not specify an argument to the flatten method, the Paginator attempts to get all of the account's followers. This could take significant time due to Twitter's rate limits. Twitter's

# /2/users/:id/followers

method $^{17}$  can return a maximum of 1000 followers at a time, and Twitter allows up to 15 calls every 15 minutes. Thus, you can only get 15,000 followers every 15 minutes using Twitter's free APIs. Recall that we configured the Client object to automatically wait when it hits a rate limit. So if you try to get all followers and an account has more than 15,000, Tweepy will automatically pause for 15 minutes after every 15,000 followers and display a message. You saw in snippet [9] that, at the time of this writing, NASA had over 61 million followers. At 60,000 followers per hour, it would take over 40 days to get all of NASA's followers.

Note that for this example, we could have simply called get\_users\_followers since we're getting only a small number of followers. We used a Paginator here to show how you'll typically call Client methods. In subsequent examples, we'll call Client methods directly to get just a few results, rather than using Paginators.

# **Self Check**

**1** *(Fill-In)* Each Twitter API method's documentation discusses the maximum number of items the method can return in one call—this is known as  $a(n)$  \_\_\_\_\_\_\_\_ of results. **Answer:** page.

**2** *(IPython Session)* Use a Paginator to get and display 10 followers of the NASAMars account. Use the NASAMars account's ID number that you obtained earlier.

<sup>17.</sup> https://developer.twitter.com/en/docs/twitter-api/users/follows/api-reference/ get-users-id-followers. Accessed August 25, 2022.

<sup>©</sup> Copyright 2022 by Pearson Education, Inc. All Rights Reserved. You may not repost this file without express written consent.

#### **Answer:**

```
In [21]: nasa_mars_followers = []
In [22]: nasa_mars_followers_paginator = tweepy.Paginator(
     ...: client.get_users_followers, nasa_mars.data.id, max_results=5)
In [23]: for follower in nasa_mars_followers_paginator.flatten(limit=10):
     ...: nasa_mars_followers.append(follower.username)
     ...: 
In [24]: print(' '.join(nasa_mars_followers))
tochengiri emin27142536 mp_anush 02indrani BryanSouza200 GaryDartagnan 
Melody1Sure LngPhm15447025 LawDontExist KallumUK
```
# **13.9.2 Determining Whom an Account Follows**

The Client object's **get\_users\_following method** calls the Twitter API's

/2/users/:id/following

method<sup>18</sup> to get a list of Twitter users an account follows. Twitter returns these in groups of 100 by default, but you can request up to 1000 at a time. You can call this method up to 15 times every 15 minutes. Let's get 10 accounts that NASA follows:

```
In [25]: following = []In [26]: paginator = tweepy.Paginator(
     ...: client.get_users_following, nasa.data.id, max_results=5)
In [27]: for user_followed in paginator.flatten(limit=10):
     ...: following.append(user_followed.username)
     ...: 
In [28]: print('Following:', 
     ...: ' '.join(sorted(following, key=lambda s: s.lower())))
Following: Astro_Ayers astro_berrios astro_deniz astro_matthias Astro_Pam 
astro_watkins JimFree NASA_Gateway NASASpaceSci v_wyche
```
# **13.9.3 Getting a User's Recent Tweets**

The Client method **get\_users\_tweets** returns a tweepy.Response containing tweets from a specified user. The method calls the Twitter API's

/2/users/:id/tweets

method<sup>19</sup>, which returns the most recent 10 tweets but can between 5 and 100 at a time. This method can return only an account's 3200 most recent tweets. Applications using this method may call it up to 1500 times every 15 minutes.

The data attribute of the tweepy.Response returned by get\_users\_tweets contains a list of the returned tweets. Each object in that list has a data attribute, which is a dictionary containing the keys 'id' and 'text' for each tweet's unique ID and its text. Let's display five tweets from the @NASA account using its ID number that we obtained previously:

<sup>18.</sup> https://developer.twitter.com/en/docs/twitter-api/users/follows/api-reference/ get-users-id-following. Accessed August 25, 2022.

<sup>19.</sup> https://developer.twitter.com/en/docs/twitter-api/tweets/timelines/api-reference/ get-users-id-tweets. Accessed August 25, 2022.

# 13.9 Getting More than One Page of Results **533**

In [29]: nasa\_tweets = client.get\_users\_tweets( ...: id=nasa.data.id, max\_results=5)

In [30]: for tweet in nasa\_tweets.data: ...: print(f"NASA: {tweet.data['text']}\n") ...:

NASA: Come find out how college students are getting involved in developing and testing technologies for future Moon missions.

Join the livestream on @Twitch today at 4pm ET (2000 UTC) and chat with teams from this year's @NASAArtemis Student Challenges: https://t.co/ 6EOhJoy2TD https://t.co/0F1RFnu6qD

NASA: #Artemis I is "go" for launch! Now that today's flight readiness review has concluded, NASA managers provide an update on the Moon mission, scheduled to lift off at 8:33am ET (12:33 UTC), Monday, Aug. 29. More info: https://t.co/KOrOCmSRu4 https://t.co/apV6wrEYCu

NASA: RT @NASAArtemis: Update: Today's flight readiness review briefing on the #Artemis I mission is now scheduled for 8pm ET (00:00 UTC). Watch:…

NASA: @enrosadire @NASAArtemis The many moods of @NASAMoon. ?

NASA: @profdanthomas It's always fun to draw the Moon! Thank you for sharing, Oscar!

In snippet [29], we called the get\_users\_tweets method directly and used the keyword argument max\_results to specify the number of tweets to retrieve. If you wish to get more than the maximum number of tweets per call (100), then you should use a Paginator to call get\_users\_tweets, as shown in Section 13.9.

#### **Grabbing Recent Tweets from Your Own Timeline**

You can call the Client method **get\_home\_timeline**, as in:

client.get\_home\_timeline()

to get tweets from your home timeline<sup>20</sup>—that is, your tweets and retweets, as well as tweets and retweets from the Twitter users you follow. This method calls Twitter's

/2/users/:id/timelines/reverse\_chronological

method $21$  and returns up to a maximum of 100 tweets by default. For more than that, you should use a Tweepy Paginator to call get\_home\_timeline.

# **Self Check**

**1** *(Fill-In)* You can call the Client method get\_home\_timeline to get tweets from your home timeline, that is, your tweets and tweets from \_\_\_\_\_\_\_\_. **Answer:** the Twitter users you follow.

**2** *(IPython Session)* Get and display five tweets from the NASAMars account.

20. Specifically for the account you used to authenticate with Twitter.

21. https://developer.twitter.com/en/docs/twitter-api/tweets/timelines/api-reference/ get-users-id-reverse-chronological. Accessed August 25, 2022.

#### **Answer:**

```
In [31]: nasa_mars_tweets = client.get_users_tweets(
     ...: id=nasa_mars.data.id, max_results=5)
In [32]: for tweet in nasa_mars_tweets.data:
    ...: print(f"NASAMars: {tweet.data['text']}\n")
     ...: 
NASAMars: We see Martian dust devils (whirlwinds) from the ground, as in 
this shot from the Opportunity rover in 2016, left. From space, we can 
see the tracks they leave behind, as in this view of dunes from Mars 
Reconnaissance Orbiter in 2009, right. More: https://t.co/kd1BNEDBUD 
https://t.co/RxeKTI5Fv5
```
NASAMars: Meanwhile on Mars: flight #30! ? https://t.co/kyTesrPdzf

NASAMars: RT @NASAhistory: Viking I, the 1st spacecraft to successfully land on Mars, launched #OTD in 1975. It's twin, Viking 2, was launched 3 week…

NASAMars: RT @NASAJPL: This #NationalAviationDay, we're celebrating our own flight pioneer: #MarsHelicopter! This mighty rotorcraft took to the skies…

NASAMars: RT @NASAPersevere: Been checking on some small debris in my drill system. I'm designed for a dirty environment, but it doesn't hurt to be c…

# **13.10 Searching Recent Tweets; Intro to Twitter v2 API Search Operators**

The Tweepy Client method **search\_recent\_tweets** returns tweets from the last seven days that match a query string you provide. The method calls Twitter's

/2/tweets/search/recent

method<sup>22</sup>, which returns a minimum of 10 tweets at a time (the default) but can return up to 100 (specified with keyword argument max\_results). Use a Paginator if you need more results than can be returned by one search\_recent\_tweets call. It's possible that fewer than 10 tweets will match the specified query string.

# **Utility Function print\_tweets from tweetutilities.py**

For this section, we created a utility function print\_tweets (in tweetutilities.py) that receives the results of a call to Client method search\_recent\_tweets and displays for each tweet the tweeter's username and the tweet's text. If the tweet is not in English and the tweet.lang is not 'und' (undefined), we also translate the tweet to English using the deeptranslator library's GoogleTranslator class, which tweetutilities.py imports.<sup>23</sup> The GoogleTranslator object's translate function receives ISO 639-1 language codes<sup>24</sup> for a

<sup>22.</sup> https://developer.twitter.com/en/docs/twitter-api/tweets/search/api-reference/ get-tweets-search-recent. Accessed August, 25, 2022.

<sup>23.</sup> https://github.com/nidhaloff/deep-translator. Accessed August, 25, 2022.

<sup>24.</sup> https://en.wikipedia.org/wiki/List\_of\_ISO\_639-1\_codes. Accessed August, 27, 2022.

#### 13.10 Searching Recent Tweets; Intro to Twitter v2 API Search Operators **535**

source and a target language—source='auto' enables Google to auto-detect the source language. To use print\_tweets, import it from tweetutilities.py:

In [33]: from tweetutilities import print\_tweets

Just the print\_tweets function's definition from that file is shown below—we'll explain the tweets parameter's contents (used in line 8) momentarily:

```
1 def print_tweets(tweets):
2 # translator to autodetect source language and return English
3 translator = GoogleTranslator(source='auto', target='en')
4
5 """For each tweet in tweets, display the username of the sender
6 and tweet text. If the language is not English, translate the text
7 with the deep-translator library's GoogleTranslator."""
8 for tweet, user in zip(tweets.data, tweets.includes['users']):
9 print(f'{user.username}:', end=' ')
10
11 if 'en' in tweet.lang:
12 print(f'{tweet.text}\n')
13 elif 'und' not in tweet.lang: # translate to English first
14 print(f'\n ORIGINAL: {tweet.text}')
15 print(f'TRANSLATED: {translator.translate(tweet.text)}\n')
```
#### **Searching for Specific Words**

Let's call the Client object's search\_recent\_tweets method to search for 10 recent tweets about the Webb Space Telescope. The method returns a Response object in which the data attribute contains a list of matching tweets:

```
In [34]: tweets = client.search_recent_tweets(
    ...: query='Webb Space Telescope',
     ...: expansions=['author_id'], tweet_fields=['lang'])
 ...:
```
The query keyword argument specifies the query string containing your search criteria. Twitter returns only each tweet's unique ID and text by default. In this example, we'd like to show who sent the tweet and check the tweet's language so we can decide whether to translate it. The language ('lang') is an additional field you may request via the list you provide in the tweet\_fields parameter. You can view the complete list of tweet fields at:

https://developer.twitter.com/en/docs/twitter-api/data-dictionary/ object-model/tweet

As we mentioned in Section 13.5, the Twitter v2 API also supports expansions, which enable you to request related metadata objects to be included in a method's response. The expansion 'author\_id' indicates that for each tweet, Twitter also should return the user JSON object for the user who sent the tweet. As discussed in Section 13.8, user JSON object contains the user's id, name and username by default. If you need more user fields, you can pass a list to the user\_fields parameter shown previously. Tweepy places the expansion objects in the Response's includes dictionary attribute. For the 'author\_id' expansion, a list of tweet authors is stored with the key 'users'. Each tweet has a corresponding user in this list. So the following expression in line 8 of print\_tweets:

zip(tweets.data, tweets.includes['users'])

creates tuples in which the first element represents a tweet (from the list tweets.data) and the second element represents the user object for the sender (from the list stored in the tweets.includes dictionary's 'users' key). Snippet [35] displays the tweets—we showed just two of the results to save space:

```
In [35]: print_tweets(tweets)
zeeejayee: RT @SpaceTelescope: After years of preparation and 
anticipation, exoplanet researchers are ecstatic! The James Webb Space 
Telescope has cap…
```
John11110111101: RT @uhd2020: Zoom Into the Southern Ring Nebula Captured by NASA James Webb Space Telescope https://t.co/CWR8LOwN5d

Note that one of these tweets was a retweet, as indicated by RT at the beginning of the tweet. We'll show how to check whether a tweet is a retweet and ignore it later.

# **Searching with Twitter v2 API Search Operators**

You can use various Twitter search operators<sup>25</sup> in your query strings to refine your search results. Your query-string length is limited by your developer account type:

- For Essentials and Elevated accounts, query strings may be up to 512 characters.
- For Academic Research accounts, query strings may be up to 1024 characters.

Also, some operators are available only for Elevated accounts or higher.

The Twitter v2 operators are categorized as **standalone** or **conjunction-required**:

- **Standalone operators** can be used alone or combined with other operators in a query string.
- **Conjunction-required** operators must be combined with at least one standalone operator in a query string. Otherwise, Twitter says conjunction-required operators would match "an extremely high volume of Tweets."

The following table shows several Twitter search operators, as well as logical AND, logical OR and logical negation capabilities. As with Python code, parentheses can be used to group query-string subexpressions. All matching is performed using case-insensitive searching, so searching for Python can also return matches for python.

| <b>Example</b>    | Finds tweets containing                                                                                                    |
|-------------------|----------------------------------------------------------------------------------------------------|
| python twitter    | Finds tweets containing python AND twitter. Spaces between query<br>string terms and operators are implicitly treated as logical AND opera-<br>tions. In this query string, python and twitter are terms to search for-<br>these are considered standalone operators. |
| python OR twitter | Finds tweets containing python OR twitter OR both. The logical OR oper-<br>ator is case-sensitive.                                                                                                    |
| planets-mars      | - (minus sign)-Finds tweets containing planets but not mars. The<br>minus is the logical NOT operator and can be applied to any operator.                                                                                                    |

<sup>25.</sup> https://developer.twitter.com/en/docs/twitter-api/tweets/search/integrate/builda-query. Accessed August 25, 2022.

<sup>©</sup> Copyright 2022 by Pearson Education, Inc. All Rights Reserved. You may not repost this file without express written consent.

# 13.10 Searching Recent Tweets; Intro to Twitter v2 API Search Operators **537**

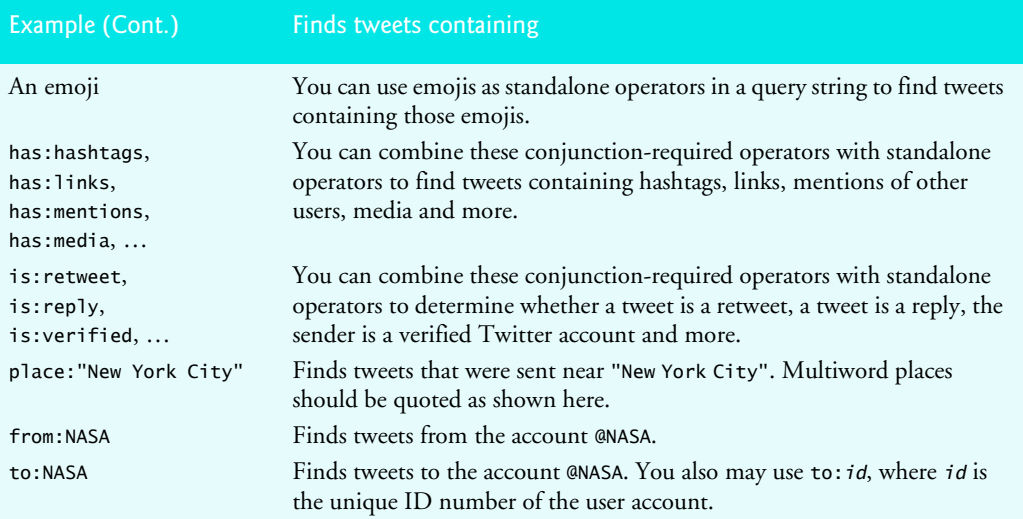

# **Operator Documentation and Tutorial**

You can view all the operators with examples of each at

https://developer.twitter.com/en/docs/twitter-api/tweets/search/ integrate/build-a-query

Check out Twitter's tutorial on building high-quality Twitter v2 API query strings to obtain the targeted results your app requires:

https://developer.twitter.com/en/docs/tutorials/building-highquality-filters

Twitter also provides an online tool to help you build Twitter v2 API query strings:

https://developer.twitter.com/apitools/query?query=

```
Searching for Tweets From NASA Containing Links
```
6EOhJoy2TD https://t.co/0F1RFnu6qD

Let's use the from and has:links operators to get recent tweets from NASA that contain hyperlinks:

```
In [36]: tweets = client.search_recent_tweets(
     ...: query='from:NASA has:links', 
     ...: expansions=['author_id'], tweet_fields=['lang'])
In [37]: print_tweets(tweets)
NASA: Come find out how college students are getting involved in 
developing and testing technologies for future Moon missions.
Join the livestream on @Twitch today at 4pm ET (2000 UTC) and chat with 
teams from this year's @NASAArtemis Student Challenges: https://t.co/
```
#### **Searching for a Hashtag**

Tweets often contain **hashtags** that begin with # to indicate something of importance, like a trending topic. Let's get tweets containing the hashtag #metaverse—we showed just two results to save space:

```
In [38]: tweets = client.search_recent_tweets(query='#metaverse', 
     ...: expansions=['author_id'], tweet_fields=['lang'])
     ...: 
In [39]: print_tweets(tweets)
adamrbses: @shush_club @Safelaunch1 @BabylonsNFT ?BINECD CORP MEGA 
GIVEAWAY?
Hello everyone, binecd will like to inform and engage the general public 
on it ongoing investment plan and giveaway projects, kindly follow the 
link and make sure to participate. 
https://t.co/eNmxhZt9WZ
#CryptoGiveaway #Metaverse #BTC #Giveaway
CsmicCouncil: Wen Metaverse??
```
As a new development with a wealth of unrealized potential, the hype around the #Metaverse is expected.

However, we will focus (for now) on phygital methods that will forge external and cultural connections, creating a community where Cosmics can thrive.

# **Self Check**

**(Fill-In)** The Tweepy Client method \_\_\_\_\_\_ returns tweets that match a query string. **Answer:** search\_recent\_tweets.

**2** *(True/False)* If you plan to request more results than can be returned by one call to search\_recent\_tweets, you should call the method directly until you have all the results you need.

**Answer:** False. If you plan to request more results than can be returned by one call to search\_recent\_tweets, you should use a Paginator object to manage the repeated calls to search\_recent\_tweets.

**3** *(IPython Session)* Search for recent tweets from the NASA account containing the word 'astronaut'.

# **Answer:**

```
In [40]: tweets = client.search_recent_tweets(
    ...: query='from:nasa astronaut',
     ...: expansions=['author_id'], tweet_fields=['lang'])
     ...: 
In [41]: print_tweets(tweets)
NASA: LIVE: Astronaut Frank Rubio discusses his upcoming mission to the 
@Space_Station, scheduled to launch Sept. 21 from Kazakhstan. https://
```

```
t.co/xr1tWHMjmQ
```
# **13.11 Spotting Trending Topics**

**[Note: At the time of this writing, Twitter had not yet migrated their Trending Topics APIs from v1.1 to v2. The v1.1 APIs used in this section are accessible only to Twitter Developer accounts with "Elevated" access and higher.]**

# 13.11 Spotting Trending Topics **539**

If a topic "goes viral," thousands or even millions of people could tweet about it. Twitter calls these **trending topics** and maintains lists of them worldwide. Via the Twitter v1.1 Trends API, you can get lists of locations with trending topics and lists of the top 50 trending topics for each location. To use the v1.1 APIs in Tweepy, initialize an object of class **OAuth2BearerHandler** with your bearer token, then create an **API** object that uses the OAuth2BearerHandler object to authenticate with Twitter:

In [42]: auth = tweepy.OAuth2BearerHandler(keys.bearer\_token)

```
In [43]: api = tweepy.API(auth=auth, wait_on_rate_limit=True)
```
# **13.11.1 Places with Trending Topics**

The Tweepy API's **available\_trends method** calls the Twitter API's trends/available<sup>26</sup> method to get a list of all locations for which Twitter has trending topics. Method available\_trends returns a list of dictionaries representing these locations. When we executed this code, there were 467 locations with trending topics:

```
In [44]: available_trends = api.available_trends()
```

```
In [45]: len(available_trends)
Out[45]: 467
```
The dictionary in each list element returned by available\_trends has various information, including the location's name and woeid (discussed below):

```
In [46]: available_trends[0]
Out[46]: 
{'name': 'Worldwide',
  'placeType': {'code': 19, 'name': 'Supername'},
  'url': 'http://where.yahooapis.com/v1/place/1',
  'parentid': 0,
 'country': ''
  'woeid': 1,
  'countryCode': None}
In [47]: available_trends[1]
Out[47]: 
{'name': 'Winnipeg',
   'placeType': {'code': 7, 'name': 'Town'},
  'url': 'http://where.yahooapis.com/v1/place/2972',
  'parentid': 23424775,
  'country': 'Canada',
  'woeid': 2972,
  'countryCode': 'CA'}
```
The Twitter Trends API's trends/place method (discussed momentarily) uses **Yahoo! Where on Earth IDs (WOEIDs)** to look up trending topics. The WOEID 1 represents worldwide, and other locations have unique WOEID values greater than 1. We'll use WOEID values in the following two subsections to get worldwide trending topics and trending topics for a specific city. The following table shows WOEID values for several landmarks, cities, states and continents. Although these are valid WOEIDs, Twitter does not necessarily have trending topics for all these locations.

<sup>26.</sup> https://developer.twitter.com/en/docs/twitter-api/v1/trends/locations-with-trending-topics/api-reference/get-trends-available. Accessed August, 25, 2022.

<sup>©</sup> Copyright 2022 by Pearson Education, Inc. All Rights Reserved. You may not repost this file without express written consent.

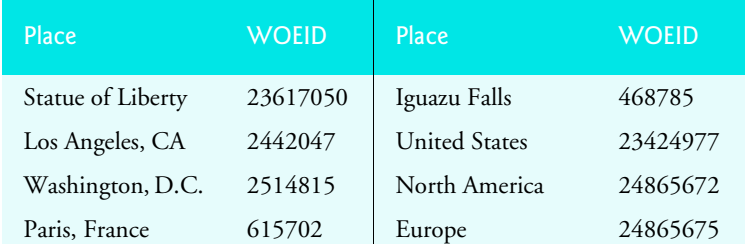

You also can search for locations close to a location that you specify with latitude and longitude values. To do so, call the Tweepy API's **closest\_trends method**, which invokes the Twitter API's trends/closest method.<sup>27</sup>

# **Self Check**

**1** *(Fill-In)* If a topic "goes viral," you could have thousands or even millions of people tweeting about that topic at once. Twitter refers to these as \_\_\_\_\_\_\_\_\_ topics. **Answer:** trending.

**2** *(True/False)* The Twitter Trends API's trends/place method uses Yahoo! Where on Earth IDs (WOEIDs) to look up trending topics. The WOEID 1 represents worldwide. **Answer:** True.

# **13.11.2 Getting a List of Trending Topics**

The Tweepy API's **get\_place\_trends method** calls the Twitter Trends API's trends/ place method<sup>28</sup> to get the top 50 trending topics for the location with the specified WOEID. You can get the WOEIDs from the woeid attribute in each dictionary returned by the available\_trends or closest\_trends methods discussed in the previous section, or you can find a location's Yahoo! Where on Earth ID (WOEID) by searching for a city/ town, state, country, address, zip code or landmark at

http://www.woeidlookup.com

You also can look up WOEID's programmatically using Yahoo!'s web services via Python libraries like woeid $2^{29}$ :

https://github.com/Ray-SunR/woeid

#### **Worldwide Trending Topics**

Let's get today's worldwide trending topics (your results will differ):

In [48]: world\_trends = api.get\_place\_trends(id=1)

Method get\_place\_trends returns a one-element list containing a dictionary in which the 'trends' key refers to a list of dictionaries representing each trend:

In  $[49]$ : trends\_list = world\_trends $[0]$ ['trends']

<sup>27.</sup> https://developer.twitter.com/en/docs/twitter-api/v1/trends/locations-with-trending-topics/api-reference/get-trends-closest. Accessed August, 25, 2022.

<sup>28.</sup> https://developer.twitter.com/en/docs/twitter-api/v1/trends/trends-for-location/ api-reference/get-trends-place.Accessed August, 25, 2022.

<sup>29.</sup> You'll need a Yahoo! API key as described in the woeid module's documentation.

# 13.11 Spotting Trending Topics **541**

Each trend dictionary has name, url, promoted\_content (indicating the tweet is an advertisement), query and tweet\_volume keys (shown below). The following trend is a hashtag:

```
In [50]: trends_list[0]
Out[50]: 
{'name': '#SOUMUN',
  'url': 'http://twitter.com/search?q=%23SOUMUN',
  'promoted_content': None,
  'query': '%23SOUMUN',
  'tweet_volume': 121659}
```
You'll often see a mix of hashtags and phrases in many languages in the trending topics.

For trends with more than 10,000 tweets, the tweet\_volume is the number of tweets; otherwise, it's None. Let's use a list comprehension to filter the list so that it contains only trends with more than 10,000 tweets:

In  $[51]$ : trends\_list =  $[t$  for t in trends\_list if t $['tweet_volume']$ 

Next, let's sort the trends in descending order by tweet\_volume:

```
In [52]: from operator import itemgetter
```

```
In [53]: trends_list.sort(key=itemgetter('tweet_volume'), reverse=True)
```
Now, let's display the names of the top five trending topics:

```
In [54]: for trend in trends_list[:5]:
     ...: print(trend['name'])
     ...: 
DONBELLE PHIHNOMENALConcert
Southampton
#SOUMUN
KANAWUT
#LetsGULFtoJAPAN
```
#### **New York City Trending Topics**

Now, let's get the top five trending topics for New York City (WOEID 2459115). The following code performs the same tasks as above, but for the different WOEID:

```
In [55]: nyc_trends = api.get_place_trends(id=2459115) 
In [56]: nyc_list = nyc_trends[0]['trends']
In [57]: nyc_list = [t for t in nyc_list if t['tweet_volume']]
In [58]: nyc_list.sort(key=itemgetter('tweet_volume'), reverse=True) 
In [59]: for trend in nyc_list[:5]:
    ...: print(trend['name'])
     ...: 
#MUFC
Chelsea
Ronaldo
Nigeria
Southampton
```
# **Self Check**

**1** *(Fill-In)* You also can look up WOEIDs programmatically using Yahoo!'s web services via Python libraries like .

**Answer:** woeid.

**2** *(True/False)* The statement todays\_trends = api.trends\_place(id=1) gets today's U. S. trending topics.

**Answer:** False. Actually, it gets today's worldwide trending topics.

**3** *(IPython Session)* Display the top 3 trending topics today in the United States. **Answer:**

```
In [60]: us_trends = api.get_place_trends(id='23424977')
In [61]: us_list = us_trends[0]['trends']
In [62]: us_list = [t for t in us_list if t['tweet_volume']In [63]: us_list.sort(key=itemgetter('tweet_volume'), reverse=True)
In [64]: for trend in us_list[:3]:
     ...: print(trend['name'])
     ...: 
Ronaldo
Southampton
#SOUMUN
```
# **13.11.3 Create a Word Cloud from Trending Topics**

In the NLP chapter, we used the WordCloud library to create word clouds. Let's use it here to visualize New York City's trending topics with more than 10,000 tweets each. First, let's create a dictionary of key–value pairs consisting of the trending topic names and tweet\_volumes:

```
In [65]: topics = {}
In [66]: for trend in nyc_list:
     ...: topics[trend['name']] = trend['tweet_volume']
 ...:
```
Next, let's create a WordCloud from the topics dictionary's key–value pairs, then output the word cloud to the image file TrendingTwitter.png (shown after the code). The argument prefer\_horizontal=0.5 suggests that 50% of the words should be horizontal, though the software may ignore that to fit the content:

```
In [67]: from wordcloud import WordCloud
In [68]: wordcloud = WordCloud(width=1600, height=900,
     ...: prefer_horizontal=0.5, min_font_size=10, colormap='prism', 
     ...: background_color='white')
     ...: 
In [69]: wordcloud = wordcloud.fit_words(topics)
In [70]: wordcloud = wordcloud.to_file('TrendingTwitter.png')
```
# 13.12 Cleaning/Preprocessing Tweets for Analysis **543**

The resulting word cloud is shown below—yours will differ based on the trending topics the day you run the code:

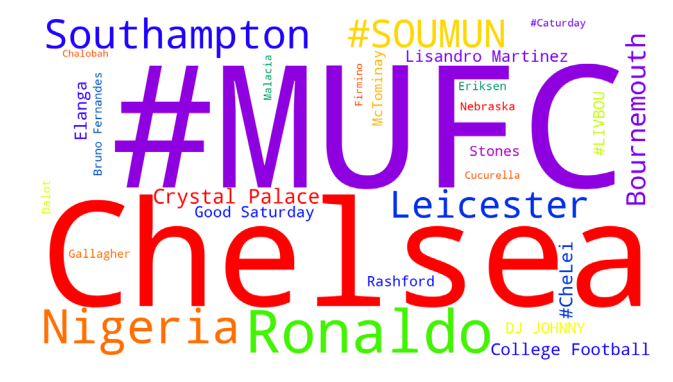

# **Self Check**

**1** *(IPython Session)* Create a word cloud using the us\_list list from the previous section's Self Check.

**Answer:**

```
In [69]: topics = {}
In [70]: for trend in us_list:
     ...: topics[trend['name']] = trend['tweet_volume']
     ...: 
In [71]: wordcloud = wordcloud.fit_words(topics)
In [72]: wordcloud = wordcloud.to_file('USTrendingTwitter.png')
```
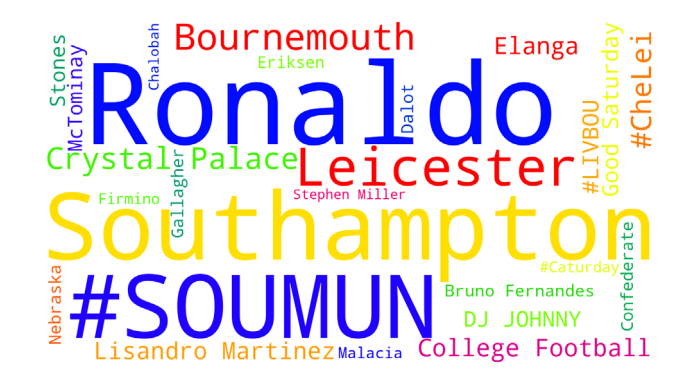

# **13.12 Cleaning/Preprocessing Tweets for Analysis**

Data cleaning is one of the most common tasks that data scientists perform. Depending on how you intend to process tweets, you'll need to use natural language processing to normalize them by performing various data cleaning tasks in the following table. Many of these can be performed using the libraries introduced in the "Natural Language Processing (NLP)" chapter:

# Tweet cleaning tasks

Converting all text to the same case Removing the # symbol from hashtags Removing @-mentions Removing duplicates Removing excess whitespace Removing hashtags Removing punctuation

Removing stop words Removing RT (retweet) and FAV (favorite) Removing URLs Stemming Lemmatization Tokenization

# **tweet-preprocessor Library and TextBlob Utility Functions**

In this section, we'll use the **tweet-preprocessor library**

https://github.com/s/preprocessor

to perform some basic tweet cleaning. It can automatically remove:

- URLs,
- @-mentions (like @nasa),
- hashtags (like #mars),
- Twitter reserved words (like RT for retweet and FAV for favorite, which is similar to a "like" on other social networks),
- emojis (all or just smileys) and
- numbers

or any combination of these. The following table shows the module's constants representing each option:

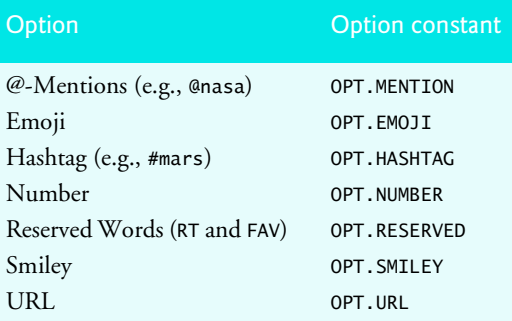

#### **Installing tweet-preprocessor**

To install tweet-preprocessor, open your Anaconda Prompt (Windows), Terminal (macOS/Linux) or shell (Linux), then issue the following command:

pip install tweet-preprocessor

Windows users might need to run the Anaconda Prompt as an administrator for proper software installation privileges. To do so, right-click Anaconda Prompt in the start menu and select **More > Run as administrator**.

# **Cleaning a Tweet**

Let's do some basic tweet cleaning that we'll use in a later example in this chapter. The tweet-preprocessor library's module name is preprocessor. Its documentation recommends that you import the module as follows:

In [1]: import preprocessor as p

To set the cleaning options you'd like to use, call the module's **set\_options** function. In this case, we'd like to remove URLs and Twitter reserved words:

In [2]: p.set\_options(p.OPT.URL, p.OPT.RESERVED)

Now let's clean a sample tweet containing a reserved word (RT) and a URL:

In [3]: tweet\_text = 'RT A sample retweet with a URL https://nasa.gov'

In [4]: p.clean(tweet\_text) Out[4]: 'A sample retweet with a URL'

# **Self Check**

**1** *(True/False)* The tweet-preprocessor library can automatically remove URLs, hashtags (like #mars), @-mentions (like @NASA), Twitter reserved words (like, RT for retweet and FAV for favorite, which is similar to a "like" on other social networks), emojis (all or just smileys) and numbers, or any combination of these. **Answer:** True.

# **13.13 Twitter Streaming API**

Your app can receive tweets as they occur in real-time. Based on the Twitter Statistics page at <code>InternetLiveStats.com</code>, $^{30}$  we calculated that there are over  $10,\!000$  tweets per second and approximately 880 million tweets per day.<sup>31</sup> Most developer accounts are subject to a **tweet cap**32—a maximum number of tweets per month that an account's Twitter apps can acquire using the Twitter APIs. The tweet caps are 500,000 for Essentials accounts and two million for Elevated accounts—academic research and paid accounts can get more.

This section uses a class definition and an IPython session to process streaming tweets. Note that the code for receiving a tweet stream requires creating a custom class that inherits from another class. These topics are covered in Chapter 10.

#### **13.13.1 Creating a Subclass of StreamingClient**

The Streaming API returns tweets as they happen. Rather than connecting to Twitter on each method call, a stream uses a persistent connection to **push** (that is, send) tweets to your app. The rate at which those tweets arrive varies tremendously based on your search criteria, which you'll specify with Tweepy **StreamRule** objects. The more popular a topic is, the more likely tweets will arrive quickly. Twitter uses all the StreamRules you set to find tweets, including StreamRules you've set previously. So you may want to delete existing StreamRules before creating new ones, as you'll see in Section 13.13.2.

<sup>30.</sup> http://www.internetlivestats.com/twitter-statistics/. Accessed August 25, 2022.

<sup>31.</sup> As of August 2022.

<sup>32.</sup> https://developer.twitter.com/en/docs/twitter-api/tweet-caps. Accessed August 25, 2022.

<sup>©</sup> Copyright 2022 by Pearson Education, Inc. All Rights Reserved. You may not repost this file without express written consent.

You create a subclass of Tweepy's **StreamingClient class** to process the tweet stream. Tweepy calls the methods on an object of this class as it receives each new tweet (or other message, such as an error) from Twitter. For example,

- on\_connect(self) is called when your app successfully connects to the Twitter stream—here, you can place statements that should execute only if your app's connection succeeds.
- on\_respone(self, response) is called when a response arrives from the Twitter stream—the response parameter is a Tweepy **StreamResponse** named tuple object containing the tweet data, any expansion objects you requested and more.

StreamingClient already defines these and other "on\_" methods. You override (redefine) only the methods your app needs. For additional StreamingClient methods, see:

https://docs.tweepy.org/en/latest/streamingclient.html

#### **Class TweetListener**

Our StreamingClient subclass TweetListener is defined in tweetlistener.py. Line 6 indicates that class TweetListener is a subclass of tweepy.StreamingClient. This ensures that our new class has class StreamingClient's default method implementations.

```
1 # tweetlistener.py
2 """StreamingClient subclass that processes tweets as they arrive."""
3 from deep_translator import GoogleTranslator
4 import tweepy
5
6 class TweetListener(tweepy.StreamingClient):
7 """Handles incoming Tweet stream."""
8
```
# **Class TweetListener: \_\_init\_\_ Method**

Class TweetListener's \_\_init\_\_ method is called when you create a new TweetListener object. The bearer\_token parameter is used to authenticate with Twitter. The limit parameter is the number of tweets to process—10 by default. We added this parameter so you can control the number of tweets to receive. As you'll see, we terminate the stream when that limit is reached. Line 11 creates an instance variable to track the number of tweets processed so far, and line 12 creates a constant to store the limit. Line 15 creates a Google-Translator object for translating tweets into English. If you're not familiar with \_\_init\_\_ and super() from previous chapters, line 17 passes the bearer\_token to the superclass's \_\_init\_\_, which authenticates with Twitter. **We also set wait\_on\_rate\_limit=True to ensure that we do not violate the Twitter rate limits for our account type.** 

```
9 def __init__(self, bearer_token, limit=10):
10 """Create instance variables for tracking number of tweets."""
11 self.tweet_count = 0
12 self.TWEET_LIMIT = limit
13 
14 # GoogleTranslator object for translating tweets to English 
15 self.translator = GoogleTranslator(source='auto', target='en')
16
17 super().__init__(bearer_token, wait_on_rate_limit=True) 
18
```
# 13.13 Twitter Streaming API **547**

# **Class TweetListener: on\_connect Method**

Method **on\_connect** is called when your app successfully connects to the Twitter stream. We override the default implementation to display a "Connection successful" message.

```
19 def on_connect(self):
```

```
20 """Called when your connection attempt is successful, enabling 
21 you to perform appropriate application tasks at that point."
22 print('Connection successful\n')
23
```
### **Class TweetListener: on\_response Method**

Method **on\_response** is called by Tweepy when each tweet arrives. This method's second parameter is a Tweepy **StreamResponse** named tuple object containing:

- data-the tweet's attributes.
- includes—any requested expansion objects.
- errors—any errors that occurred.
- matching\_rules—the specific StreamRules that the returned tweet matched.

As you'll see, this example uses an expansion (Section 13.5) to include in the Stream-Response the **user JSON object** for each tweet's sender. Interestingly, Twitter also returns user objects for accounts mentioned in the tweet's text. Line 29 gets the sender's username. List element 0 of response.includes['users'] contains the tweet sender's user object. Subsequent elements would contain accounts mentioned in the tweet. Lines 30–32 display the tweet sender's username, the tweet's language (lang) and the tweet's text. If the language is not English ('en') and not undefined ('und'), lines 34–36 translate the tweet to English and display it. Line 39 increments self.tweet\_count. Lines 45–46 determine whether to terminate streaming.

```
24 def on_response(self, response):
25 """Called when Twitter pushes a new tweet to you."""
26 
27 try:
28 # get username of user who sent the tweet
29 username = response.includes['users'][0].username<br>30 print(f'Screen name: {username}')
              print(f'Screen name: {username}')<br>print(f' Language: {response.da
31 print(f' Language: {response.data.lang}')
32 print(f' Tweet text: {response.data.text}')
33
34 if response.data.lang != 'en' and response.data.lang != 'und':
35 english = self.translator.translate(response.data.text)
36 print(f' Translated: {english}')
37
38 print()
39 self.tweet_count += 1
40 except Exception as e:
41 print(f'Exception occured: {e}')
42 self.disconnect()
43 
44 # if TWEET_LIMIT is reached, terminate streaming
45 if self.tweet_count == self.TWEET_LIMIT:
46 self.disconnect()
```
# **13.13.2 Initiating Stream Processing**

Let's use an IPython session to obtain tweets using a TweetListener object. First, import Tweepy and the keys.py file:

In [1]: import tweepy

In [2]: import keys

#### **Creating a TweetListener**

The StreamingClient subclass TweetListener manages the connection to the Twitter stream and receives and processes the tweets. Create a TweetListener object, initializing it with your bearer token and the number of tweets you'd like to receive (3) before the TweetListener terminates the connection:

```
In [3]: from tweetlistener import TweetListener
```

```
In [4]: tweet_listener = TweetListener(
    ...: bearer_token=keys.bearer_token, limit=3)
```
#### **Redirecting the Standard Error Stream to the Standard Output Stream**

When you eventually call your StreamingClient subclass's disconnect method to terminate the tweet stream, the method sends the message

Stream connection closed by Twitter

to the standard error stream (sys.stderr), which is not synchronized with the standard output stream. Sometimes, this causes the preceding message to be interspersed with other messages that this app sends to the standard output stream. To prevent this, redirect the standard error stream to the standard output stream:

```
In [5]: import sys
In [6]: sys.stderr = sys.stdout
```
## **Deleting Existing Stream Rules**

When you initiate the tweet stream, Twitter uses all the StreamRules you've specified previously to filter the tweets it pushes to your app—that is, it sends you only tweets that match the search criteria specified in the StreamRules. Twitter does not automatically remove your StreamRules after you terminate the tweet stream. If your app filters the tweet stream with different rules each time you run it, you should delete any existing StreamRules before creating new ones. To do so:

- **1.** Get the StreamRules by calling your StreamingClient's **get\_rules** method the Response's data attribute contains a list of StreamRules:
- In [7]: rules = tweet\_listener.get\_rules().data
- **2.** Get the rule IDs—here, we use a list comprehension to create a list containing all the existing rules' IDs:
- In [8]: rule\_ids = [rule.id for rule in rules]
- **3.** Call your StreamingClient's **delete\_rules** method, which receives a list of rule IDs to delete. This method's response contains a 'summary' dictionary with information about the number of deleted rules.

```
In [9]: tweet_listener.delete_rules(rule_ids) 
Out[9]: Response(data=None, includes={}, errors=[], meta={'sent': '2022-
08-23T23:50:51.138Z', 'summary': {'deleted': 1, 'not_deleted': 0}})
```
#### **Creating and Adding a Stream Rule**

In this example, we'd like to filter the live tweet stream, looking for tweets about football. To do so, create a StreamRule:

```
In [10]: filter_rule = tweepy.StreamRule('football')
```
Next, call your StreamingClient's **add\_rules** method, passing the StreamRule (or a list of StreamRules as an argument:

```
In [11]: tweet_listener.add_rules(filter_rule)
Out[11]: Response(data=[StreamRule(value='football', tag=None, 
id='1562225901483483137')], includes={}, errors=[], meta={'sent': '2022-
08-23T23:50:55.945Z', 'summary': {'created': 1, 'not_created': 0, 
'valid': 1, 'invalid': 0}})
```
This method's Response contains a 'summary' dictionary with information about the StreamRule you just set and whether it was valid.

#### **Starting the Tweet Stream**

The Stream object's **filter method** begins the streaming process. Here, we use the keyword argument expansions to indicate that we'd like the response for each tweet to include the sender's user JSON object. The keyword argument tweet\_fields indicates that the tweet's language should be included in the responses tweet JSON object:

```
In [12]: tweet_listener.filter( 
    ...: expansions=['author_id'], tweet_fields=['lang'])
```
The following output shows three streamed tweets:

```
Connection successful
Screen name: MikeRebello1
    Language: en
  Tweet text: Pilgrim Football live from camp fogarty https://t.co/
VT0X6RMJ3F
Screen name: ChazJ
    Language: en
  Tweet text: @blue_gwladys Pro Football players are assets the same as 
the floodlights and the chairman's office chair. Everything has a price. 
I think Spurs did us over re Richy but for 60M Chelsea US are madder than 
Chelski were. Grab it. Two strikers and a #10 window closed.
Screen name: JamesCDolan92
    Language: en
  Tweet text: @EduardoHagn 9/10 be 2 massive signings to a already great 
attack arteta building a really good team there and are playing some good 
football things are looking up for arsenal fans so far
```
Stream connection closed by Twitter

#### **Asynchronous vs. Synchronous Streams**

Tweepy supports **asynchronous tweet streams** by creating a subclass of **AsyncStreaming-Client class**. This allows your application to continue executing while your listener waits to receive tweets. Asynchronous streams are convenient in GUI applications, so users can continue interacting with other parts of the application while tweets arrive.

# **Self Check**

**1** *(Fill-In)* Rather than connecting to Twitter on each method call, a stream uses a persistent connection to  $\_\_\_\_\$  (that is, send) tweets to your app. **Answer:** push.

**2** *(Fill-In)* StreamingClient method <u>returns any prior StreamRules you've</u> set for filtering streaming tweets.

**Answer:** get\_rules.

**3** *(Fill-In)* StreamingClient method specifies one or more StreamRules used to search for tweets in the Twitter live stream. **Answer:** add\_rules.

# **13.14 Tweet Sentiment Analysis**

In the NLP chapter, we demonstrated sentiment analysis on sentences. Many researchers and companies perform sentiment analysis on tweets. For example, political researchers might check tweet sentiment during election seasons to understand how people feel about specific politicians and issues. Companies might check tweet sentiment to see what people say about their products and competitors' products.

Let's use the techniques introduced in the preceding section to create a script (sentimentlistener.py) that checks the sentiment on a specific topic. The script will keep totals of all the positive, neutral and negative tweets it processes and display the results.

The script receives two command-line arguments representing the topic of the tweets you wish to receive and the number of tweets for which to check the sentiment. Only those tweets that are not eliminated are counted. For viral topics, there are large numbers of retweets, which we are not counting, so it could take some time to get the number of tweets you specify. You can run the script from the ch13 folder as follows:

ipython sentimentlistener.py football 10

which produces output like the following. Positive tweets are preceded by a  $+$ , negative tweets by a - and neutral tweets by a space:

 smfalk: 'What a difference a year makes' for Red Bank Regional football program via @asburyparkpress

- MarieInSedona: @MollyJongFast His base is trapped in a USFL Fantasy Football league. They are bored, disappointed and ready to trade.

 \_ethannn: @Chace\_THFC @DavidTa41816701 @paarsons @RobertAllen97 did spurs create football chants?

+ wassimfcb23: Football is much more than a game

zaimmzaidi: @90min\_Football: Adama Traore is back!

# 13.14 Tweet Sentiment Analysis **551**

- PhiloeEsq: 1 Euopa final, 3 UCL finals, lost 2 to Madrid. + 2 ridiculous 2nd place finishes in the league. That's without putting into context the style of football he implemented. Let's behave like adults, please.

+ x\_hems: @BYUDFO: When I was 16 years old I wrote down my life goals… One of them being to be on staff of a Top 25 NCAA Division I Football Team.…

+ wocoblanco: @FootballMissess: Football fans are the best

+ NovieRohani: @Hector\_Network: We're Champion Partner of #BorussiaDortmund! #BVB is one of the most iconic football clubs in the world! Follow us for…

+ tsloan\_17: It's about that time. On the call tomorrow for @ProsperEaglesFB vs @IAR2\_Football on @sportsgram. Kickoff at 7:00 from Pennington Field. Pregame Show at 6:45. High School Football is back, and this is as fun a matchup as you can draw up to open the season!

```
Stream connection closed by Twitter
Tweet sentiment for "football"
Positive: 5
 Neutral: 3
Negative: 2
```
Sentiment analysis is not a perfect process. Do you agree with these sentiment characterizations? The script (sentimentlistener.py) is presented below. We focus only on the new capabilities in this example.

#### **Imports**

Lines 4–8 import the keys py file and the libraries used throughout the script:

```
1 # sentimentlisener.py
2 """Script that searches for tweets that match a search string
3 and tallies the number of positive, neutral and negative tweets."""
4 import keys
5 import preprocessor as p 
6 import sys
7 from textblob import TextBlob
8 import tweepy
9
```
#### **Class SentimentListener: \_\_init\_\_ Method**

In addition to the bearer\_token for authenticating with Twitter, the \_\_init\_\_ method receives three additional parameters:

- sentiment\_dict—a dictionary in which we'll keep track of the tweet sentiments,
- topic—the topic we're searching for so we can ensure that it appears in the tweet text and
- limit—the number of tweets to process (not including the ones we eliminate).

Each of these is stored in the current SentimentListener object (self).

```
10 class SentimentListener(tweepy.StreamingClient):
11 """Handles incoming Tweet stream."""
12
13 def __init__(self, bearer_token, sentiment_dict, topic, limit=10):
14 """Configure the SentimentListener."""
15 self.sentiment_dict = sentiment_dict
16 self.tweet_count = 0
17 self.topic = topic
18 self.TWEET_LIMIT = limit
19
20 # set tweet-preprocessor to remove URLs/reserved words
21 p.set_options(p.OPT.URL, p.OPT.RESERVED) 
22 super().__init__(bearer_token, wait_on_rate_limit=True)
23
```
## **Method on\_response**

If the tweet is not a retweet (line 28):

- Line 29 gets and cleans the tweet's text to remove URLs and Twitter reserved words like FAV.
- Lines 32–33 skip the tweet if it does not have the topic in the tweet text.
- Lines 36–45 use a TextBlob to check the tweet's sentiment and update the sentiment\_dict accordingly.
- Line 48 gets the sender's username from response.includes['users']—as you'll see when we start the streaming, we'll use an expansion to include this user object.
- Line 49 prints the tweet text preceded by + for positive sentiment, space for neutral sentiment or - for negative sentiment.
- Line 51 increments the tweet\_count, and lines 54–55 check whether the app should disconnect from the tweet stream.

```
24 def on_response(self, response):
25 """Called when Twitter pushes a new tweet to you."""
26
27 # if the tweet is not a retweet
28 if not response.data.text.startswith('RT'):
29 text = p.clean(response.data.text) # clean the tweet
30
31 # ignore tweet if the topic is not in the tweet text
32 if self.topic.lower() not in text.lower():
33 return
34
35 # update self.sentiment_dict with the polarity
36 blob = TextBlob(text)
37 if blob.sentiment.polarity > 0:
38 sentiment = \frac{1}{x}39 self.sentiment_dict['positive'] += 1
40 elif blob.sentiment.polarity == 0:
41 sentiment = ' '
42 self.sentiment_dict['neutral'] += 1
```
# 13.14 Tweet Sentiment Analysis **553**

```
43 else:
44 sentiment = '-'
45 self.sentiment_dict['negative'] += 1
46
47 # display the tweet
48 username = response.includes['users'][0].username
49 print(f'{sentiment} {username}: {text}\n')
50
51 self.tweet_count += 1 # track number of tweets processed
52
53 # if TWEET_LIMIT is reached, terminate streaming
54 if self.tweet_count == self.TWEET_LIMIT:
55 self.disconnect()
56
```
# **Main Application**

The main application is defined in the function main (lines 57–87; discussed after the following code), which is called by lines 90–91 when you execute the file as a script. So sentimentlistener.py can be imported into IPython or other modules to use class SentimentListener as we did with TweetListener in the previous section:

```
57 def main():
58 # get search term and number of tweets
59 search_key = sys.argv[1]
60 limit = int(sys.argv[2]) # number of tweets to tally
61
62 # set up the sentiment dictionary
63 sentiment_dict = {'positive': 0, 'neutral': 0, 'negative': 0}
64
65 # create the StreamingClient subclass object
66 sentiment_listener = SentimentListener(keys.bearer_token, 
67 sentiment_dict, search_key, limit)
68
69 # redirect sys.stderr to sys.stdout
70 sys.stderr = sys.stdout
71
72 # delete existing stream rules
73 rules = sentiment_listener.get_rules().data
74 rule_ids = [rule.id for rule in rules]
75 sentiment_listener.delete_rules(rule_ids) 
76
77 # create stream rule
78 sentiment_listener.add_rules(
79 tweepy.StreamRule(f'{search_key} lang:en'))
80
81 # start filtering English tweets containing search_key
82 sentiment_listener.filter(expansions=['author_id'])
83
84 print(f'Tweet sentiment for "{search_key}"')
85 print('Positive:', sentiment_dict['positive'])
86 print(' Neutral:', sentiment_dict['neutral'])
87 print('Negative:', sentiment_dict['negative'])
88
```

```
89 # call main if this file is executed as a script
90 if __name__ == '__main__':
91 main()
```
In main:

- Lines 59–60 get the command-line arguments.
- Line 63 creates the sentiment\_dict dictionary that keeps track of the tweet sentiments.
- Lines 66–67 create the SentimentListener.
- Line 70 redirects the standard error stream to the standard output stream.
- Lines 73–75 delete any existing StreamRules.
- Lines 78–79 create a new StreamRule that searches for English (lang:en) tweets that match the search\_key.
- Line 82 starts the stream. The expansions parameter indicates that we'd like Twitter to include the tweet sender's user object in the response.
- Once the tweets have been received and processed, lines 84–87 display the sentiment report.

# **13.15 Geocoding and Mapping**

In this section, we'll collect streaming tweets, then plot the locations of those tweets. Most tweets do not include latitude and longitude coordinates because Twitter disables this by default for all users. Those who wish to include their precise location in tweets must enable that feature. A large percentage of tweets include the user's home location information. However, even that is sometimes invalid, such as "Far Away" or a fictitious location from a user's favorite movie.

In this section, for simplicity, we'll use the location stored in the Twitter account that sent each tweet to plot that user's location on an interactive map. The map will let you zoom in and out and drag to move the map around so you can look at different areas (known as **panning**). For each tweet, we'll display a map marker that you can click to see a pop-up containing the user's screen name and tweet text.

We'll ignore retweets and tweets that do not contain the search topic. For other tweets, we'll track the percentage for which the sender's account contains location information. When we get the latitude and longitude information for those locations, we'll also track the percentage of those tweets with invalid location data.

# **13.15.1 Getting and Mapping the Tweets**

Let's interactively develop the code that plots tweet locations. We'll use utility functions from our tweetutilities.py file and class LocationListener in locationlistener.py. We'll explain the utility functions and LocationListener details.

#### **Collections Required By LocationListener**

Our LocationListener class requires two collections:

a list (tweets) to store the data from the tweets we collect, and

# 13.15 Geocoding and Mapping **555**

a dictionary (counts) to track the total number of tweets we collect and the number that have location data:

```
In [1]: tweets = []
```

```
In [2]: counts = {'total_tweets': 0, 'locations': 0}
```
#### **Creating the LocationListener**

For this example, the LocationListener will collect 50 tweets about 'football':

```
In [3]: import keys
In [4]: import tweepy
In [5]: from locationlistener import LocationListener
In [6]: location_listener = LocationListener(
    ...: keys.bearer_token, counts_dict=counts, tweets_list=tweets,
    ...: topic='football', limit=50)
    ...:
```
The LocationListener will use our utility function get\_tweet\_content (located in tweetutilities.py; discussed in Section 13.15.2) to place in a dictionary the username, tweet text and user location from each tweet.

#### **Redirect sys.stderr to sys.stdout**

As in the previous two examples, we redirect the standard error stream to the standard output stream so the message "Stream connection closed by Twitter" that displays when we disconnect from the tweet stream does not get interspersed with other text sent to the standard output stream:

In [7]: import sys

In [8]: sys.stderr = sys.stdout

# **Delete Existing StreamRules**

Once again, Twitter applies all the rules that you've set previously unless you delete them:

```
In [9]: rules = location_listener.get_rules().data
```

```
In [10]: rule_ids = [rule.id for rule in rules]
```

```
In [11]: location_listener.delete_rules(rule_ids) 
Response(data=None, includes={}, errors=[], meta={'sent': '2022-08-
22T21:16:18.357Z', 'summary': {'deleted': 1, 'not_deleted': 0}})
```
#### **Create a StreamRule**

In this example, we'll get tweets in English (lang:en) about football:

```
In [12]: location_listener.add_rules(
    ...: tweepy.StreamRule('football lang:en'))
Response(data=[StreamRule(value='football lang:en', tag=None, 
id='1561824608181010432')], includes={}, errors=[], meta={'sent': '2022-
08-22T21:16:19.955Z', 'summary': {'created': 1, 'not_created': 0, 
'valid': 1, 'invalid': 0}})
```
## **Configure and Start the Stream of Tweets**

Next, let's start streaming the tweets:

```
In [13]: location_listener.filter(expansions=['author_id'], 
     ...: user_fields=['location'], tweet_fields=['lang'])
     ...:
```
The expansion 'author\_id' gets information about the user who sent the tweet, including the username. The user\_fields argument specifies that the user information should include the account's 'location'. The tweet\_fields argument specifies additional information to include with each tweet—in this case, the tweet's language.

Now, wait to receive the tweets. Though we do not show them here (to save space), the LocationListener displays each tweet's screen name and text so you can see them as they arrive from the live stream. If you're not receiving any (perhaps it is not football season), you might want to type *Ctrl* + *C* to terminate the previous snippet, delete the StreamRule and set up a new one for a different topic.

#### **Displaying the Location Statistics**

When the next In [] prompt displays, we can check how many tweets we processed, how many had locations and the percentage that had locations:

```
In [14]: counts['total_tweets']
Out[14]: 83
In [15]: counts['locations']
Out[15]: 50
In [16]: print(f'{counts["locations"] / counts["total_tweets"]:.1%}')
60.2%
```
In this particular execution, 60.2% of the tweets contained location data.

#### **Geocoding the Locations**

Now, let's use our get\_geocodes utility function (from tweetutilities.py; discussed in Section 13.15.2) to geocode the location of each tweet stored in the list of tweets:

In [17]: from tweetutilities import get\_geocodes

```
In [18]: bad_locations = get_geocodes(tweets)
Getting coordinates for tweet locations...
OpenMapQuest service timed out. Waiting.
OpenMapQuest service timed out. Waiting.
Done geocoding
```
Sometimes the OpenMapQuest geocoding service times out, meaning that it cannot handle your request immediately, and you need to try again. In that case, our function get\_geocodes would display

OpenMapQuest service timed out. Waiting.

wait for a short time, then retry the geocoding request.

As you'll soon see, for each tweet with a valid location, the get\_geocodes function adds the new keys 'latitude' and 'longitude' to that tweet's dictionary in the tweets list. For their values, the function uses the coordinates that OpenMapQuest returns. These will be used to plot map markers on our interactive map.

When the next In [] prompt displays, we can check the percentage of tweets that had invalid location data:

```
In [19]: bad_locations
Out[19]: 9
In [20]: print(f'{bad_locations / counts["locations"]:.1%}')
18.0%
```
In this case, 9 of the 50 (18%) tweets we acquired for which the sender's account contained a location had invalid locations.

#### **Cleaning the Data**

Before we plot the tweet locations on a map, let's use a pandas DataFrame to clean the data. When you create a DataFrame from the tweets list, it will contain the value NaN for the 'latitude' and 'longitude' of any tweet that does not have a valid location. Since NaN cannot be plotted on a map, let's remove any rows containing NaN by calling the Data-Frame's **dropna method**:

```
In [21]: import pandas as pd
In [22]: df = pd.DataFrame(tweets)
In [23]: df = df.dropna()
```
#### **Creating a Map with Folium**

Next, let's create a folium **Map** on which we'll plot the tweet locations:

```
In [24]: import folium
```

```
In [25]: usmap = folium.Map(location=[39.8283, -98.5795], 
      ...: tiles='Stamen Terrain', zoom_start=5, detect_retina=True)
```
The location keyword argument specifies a sequence containing latitude and longitude coordinates for the map's center point. The values in this snippet are the geographic center of the continental United States.33 In many places worldwide, the term 'football' describes the sport we call soccer in the U.S., so some of the tweets we plot may be outside the U.S. In this case, you will not see them initially when you open the map. You can zoom using the **+** and **-** buttons at the map's top-left, or you can dragging the map with the mouse (that is, pan) to see anywhere in the world.

The zoom\_start keyword argument specifies the map's initial zoom level, lower values show more of the world, and higher values show less. On our system, 5 displays the entire continental United States. The detect\_retina keyword argument enables folium to detect high-resolution screens. When it does, it requests higher-resolution maps from OpenStreetMap.org and changes the zoom level accordingly.

#### **Creating Popup Markers for the Tweet Locations**

Next, we'll create folium Popup objects containing each tweet's text and add them to the Map. To do so, let's iterate through the DataFrame one row at a time. DataFrame method **itertuples** creates a named tuple from each row. Each named tuple will contain properties corresponding to each DataFrame column:

<sup>33.</sup> https://bit.ly/CenterOfTheUS.

```
In [26]: for t in df.itertuples():
    \dots: text = ': '.join([t.username, t.text])
     ...: popup = folium.Popup(text, parse_html=True)
     ...: marker = folium.Marker((t.latitude, t.longitude), 
    ...: popup=popup)
    ...: marker.add_to(usmap)
    ...:
```
First, we create a string (text) containing the user's username and tweet text separated by a colon and a space. This text will be displayed on the map in a popup if you click the corresponding marker. The second statement creates a folium **Popup** to display the text. The third statement creates a folium **Marker**, using a tuple to specify the Marker's latitude and longitude. The popup keyword argument associates the tweet's Popup object with the new Marker. Finally, the last statement calls the Marker's **add\_to method** to specify the Map that will display the Marker.

#### **Saving the Map**

The last step is to call the Map's **save** method to store the map in an HTML file, which you can then double-click to open in your web browser:

In [27]: usmap.save('tweet\_map.html')

The resulting map follows. The Marker positions on your map will differ:

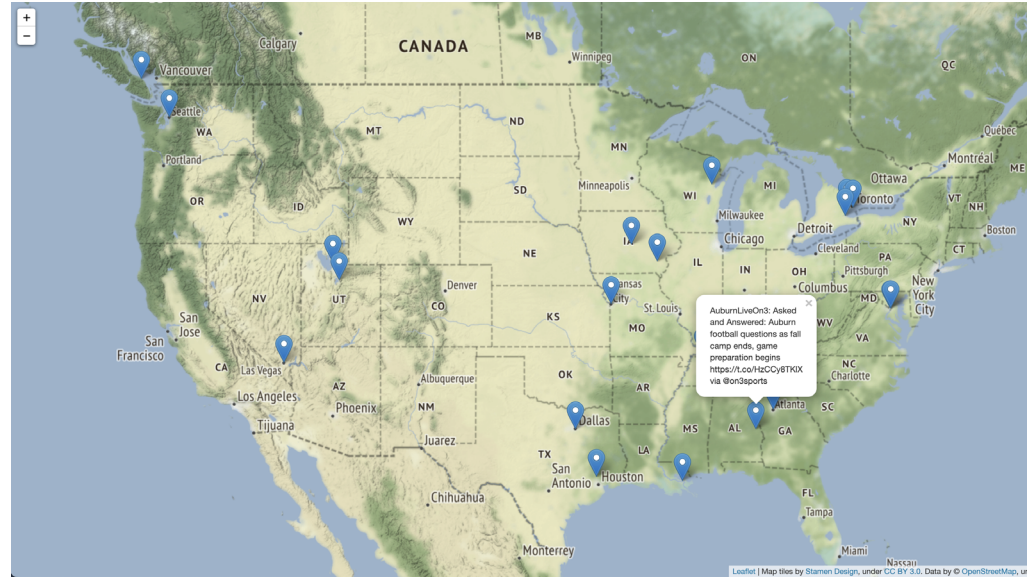

Map data © OpenStreetMap contributors.

The data is available under the Open Database License www.openstreetmap.org/copyright.

# **Self Check**

**1** *(Fill-In)* The folium classes \_\_\_\_\_\_\_\_ and \_\_\_\_\_\_\_ enable you to mark locations on a map and add text that displays when the user clicks a marked location. **Answer:** Marker, Popup.

**2** *(Fill-In)* Pandas DataFrame method creates an iterator for accessing the rows of a DataFrame as named tuples. **Answer:** itertuples.

# **13.15.2 Utility Functions in tweetutilities.py**

Here we present the utility functions get\_tweet\_content and get\_geocodes used in the preceding section's IPython session. In each case, the line numbers start from 1 for discussion purposes. These are both defined in tweetutilities.py, which is included in the ch13 examples folder.

#### **get\_tweet\_content Utility Function**

Function get\_tweet\_content receives a StreamResponse object containing a tweet's data and other fields we requested via the StreamingClient filter method's keyword arguments expansions, user\_fields and tweet\_fields. The function returns a dictionary containing the tweet's username (line 4), text (line 5) and location (line 6):

```
1 def get_tweet_content(response):
2 """Return dictionary with data from tweet."""
3 fields = \{\}4 fields['username'] = response.includes['users'][0].username
5 fields['text'] = response.data.text
6 fields['location'] = response.includes['users'][0].location
7
8 return fields
```
# **get\_geocodes Utility Function**

Function get\_geocodes receives a list of dictionaries containing tweets and attempts to geocode their user locations. If geocoding is successful for a given tweet's user location, the function adds the latitude and longitude to the corresponding tweet's dictionary in tweet\_list. This code requires class **OpenMapQuest** from the geopy module, which tweetutilities.py imports as follows:

from geopy import OpenMapQuest

```
1 def get_geocodes(tweet_list):
2 """Get the latitude and longitude for each tweet's location.
3 Returns the number of tweets with invalid location data."
4 print('Getting coordinates for tweet locations...')
5 geo = OpenMapQuest(api_key=keys.mapquest_key) # geocoder
6 bad_locations = 0 
7
8 for tweet in tweet_list:
9 processed = False
10 delay = .1 # used if OpenMapQuest times out to delay next call
11 while not processed:
12 try: # get coordinates for tweet['location']
13 geo_location = geo.geocode(tweet['location'])
14 processed = True
15 except: # timed out, so wait before trying again
16 print('OpenMapQuest service timed out. Waiting.')
17 time.sleep(delay)
18 delay += .1
```

```
19
20 if geo_location: 
21 tweet['latitude'] = geo_location.latitude
22 tweet['longitude'] = geo_location.longitude
23 else: 
24 bad_locations += 1 # tweet['location'] was invalid
25 
26 print('Done geocoding')
27 return bad_locations
```
The function operates as follows:

- Line 5 creates the OpenMapQuest object we'll use to geocode locations. The api\_key keyword argument is loaded from the keys.py file you edited in Section 13.6.
- Line 6 initializes bad\_locations, which we use to keep track of the number of invalid locations in the tweet objects we collected.
- In the loop, lines 9–18 attempt to geocode the current tweet's location. As we mentioned, the OpenMapQuest geocoding service will sometimes time out, meaning it's temporarily unavailable. This can happen if you make too many requests too quickly. For this reason, the while loop continues executing as long as processed is False. Each iteration of this loop calls the OpenMapQuest object's **geocode method** with the tweet's user location as an argument. If successful, processed is set to True, and the loop terminates. Otherwise, lines 16–18 display a time-out message, tell the loop to wait for delay seconds and increase the delay in case of another time-out. Line 17 calls the Python Standard Library time module's sleep method to pause the code execution.
- After the while loop terminates, lines 20–24 check whether location data was returned and, if so, add it to the tweet's dictionary. Otherwise, line 24 increments the bad\_locations counter.
- Finally, the function prints a message that it's done geocoding and returns the bad\_locations value.

# **Self Check**

**1** *(IPython Session)* Use an OpenMapQuest geocoding object to get the latitude and Longitude for Chicago, IL.

**Answer:**

```
In [1]: import keys
In [2]: from geopy import OpenMapQuest
In [3]: geo = OpenMapQuest(api_key=keys.mapquest_key)
In [4]: geo.geocode('Chicago, IL')
Out[4]: Location(Chicago, Cook County, Illinois, United States of 
America, (41.8755546, -87.6244212, 0.0))
```
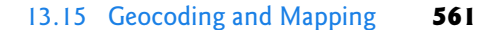

# **13.15.3 Class LocationListener**

Class LocationListener performs many of the same tasks we demonstrated in the previous streaming examples, so we'll focus on just a few lines in this class:

```
1 # locationlistener.py
2 """Receives tweets matching a search string and stores a list of
3 dictionaries containing each tweet's username/text/location."""
4 import tweepy
5 from tweetutilities import get_tweet_content
6
7 class LocationListener(tweepy.StreamingClient):
8 """Handles incoming Tweet stream to get location data."""
9
10 def __init__(self, bearer_token, counts_dict, 
11 tweets_list, topic, limit=10):
12 """Configure the LocationListener."""
13 self.tweets_list = tweets_list
14 self.counts_dict = counts_dict
15 self.topic = topic
16 self.TWEET_LIMIT = limit
17 super().__init__(bearer_token, wait_on_rate_limit=True)
18
19 def on_response(self, response):
20 """Called when Twitter pushes a new tweet to you."""
21
22 # get each tweet's username, text and location
23 tweet_data = get_tweet_content(response) 
24
25 # ignore retweets and tweets that do not contain the topic
26 if (tweet_data['text'].startswith('RT') or
27 self.topic.lower() not in tweet_data['text'].lower()):
28 return
29
30 self.counts_dict['total_tweets'] += 1 # it's an original tweet
31
32 # ignore tweets with no location
33 if not tweet_data.get('location'): 
34 return
35
36 self.counts_dict['locations'] += 1 # user account has location
37 self.tweets_list.append(tweet_data) # store the tweet
38 print(f"{tweet_data['username']}: {tweet_data['text']}\n")
39 
40 # if TWEET_LIMIT is reached, terminate streaming
41 if self.counts_dict['locations'] == self.TWEET_LIMIT:
42 self.disconnect()
```
Again, the \_\_init\_\_ method receives the bearer\_token and the number of tweets to process (limit). In this example, \_\_init\_\_ also receives a counts dictionary that we use to keep track of the total number of tweets processed, a tweet\_list in which we store the dictionaries returned by the get\_tweet\_content utility function, and a string representing the topic so we can confirm that its text is contained in the tweet text.

In method on\_response:

- Line 23 calls get\_tweet\_content to get each tweet's screen name, text and location.
- Lines 26–28 ignore the tweet if it is a retweet or if the text does not include the topic we're searching for. We'll use only original tweets containing the search string.
- Line 30 adds 1 to the value of the 'total\_tweets' key in the counts dictionary to track the number of original tweets we process.
- Lines 33–334 ignore tweets that have no location data.
- Line 36 adds 1 to the value of the counts dictionary's 'locations' key to indicate that we found a tweet with a location.
- Line 37 appends the tweet\_data dictionary to the tweets\_list.
- Line 38 displays the tweet's screen name and tweet text so you can see that the app is making progress.
- Lines 41–42 check whether the TWEET\_LIMIT has been reached, and if so, disconnect from the stream.

# **13.16 Storing Tweets**

Marketers, researchers and others frequently store tweets they receive from the Streaming API. For analysis, you'll commonly store tweets in:

- CSV files—A file format that we introduced in the "Files and Exceptions" chapter.
- pandas DataFrames in memory—CSV files can be loaded easily into DataFrames for cleaning and manipulation.
- SQL databases—Such as MySQL, a free and open source relational database management system (RDBMS).
- NoSQL databases—Twitter returns tweets as JSON documents, so the natural way to store them is in a NoSQL JSON document database, such as MongoDB. Tweepy generally hides the JSON from the developer. If you'd like to manipulate the JSON directly, use the techniques we present in the "Big Data: Hadoop, Spark, NoSQL and IoT Databases" chapter, where we'll look at the PyMongo library.

If you store tweets, Twitter requires you to delete any data for which you receive a deletion message. For deletion rules, see

https://developer.twitter.com/en/developer-terms/agreement-andpolicy

# **13.17 Twitter and Time Series**

A time series is a sequence of values with timestamps. Some examples are daily closing stock prices, daily high temperatures at a given location, monthly U.S. job-creation numbers,

quarterly earnings for a given company and more. Tweets are natural for time-series analysis because they're time stamped. In the "Machine Learning" chapter, we'll use a technique called simple linear regression to make predictions with time series. We'll take another look at time series in the "Deep Learning" chapter when we study recurrent neural networks.

# **13.18 Wrap-Up**

In this chapter, we explored data mining Twitter, perhaps the most open and accessible of all the social media sites, and one of the most commonly used big-data sources. You created a Twitter developer account and connected to Twitter using your account credentials. We discussed Twitter's rate limits and the importance of following their rules.

We showed that the Twitter APIs return responses in JSON format. We used Tweepy—one of the most widely used Twitter API clients—to authenticate with Twitter and access the Twitter v2 APIs. We saw that tweets returned by the Twitter APIs contain default attributes and that we could use the Twitter v2 API's expansions and fields to request additional metadata. We determined an account's followers and whom an account follows, and looked at a user's recent tweets.

We used Tweepy Paginators to conveniently request multiple pages of results from various Twitter APIs. We searched for past tweets that met specified criteria. We tapped into the flow of live tweets as they happened with a subclass of Tweepy's StreamingClient class. We used the Twitter v1.1 Trends API to determine trending topics for various locations and created a word cloud from trending topics.

We cleaned and preprocessed tweets to prepare them for analysis and performed sentiment analysis on tweets. We used the folium library to create a map of tweet locations and interacted with it to see the tweets at particular locations. We enumerated common ways to store tweets and noted that tweets are a natural form of time series data. The next chapter presents IBM Watson and its cognitive computing capabilities.

# **Exercises**

**13.1** *(Percentage of English Tweets)* Twitter is truly an international social network. Use the Twitter search API to look at 10,000 tweets. Look at each tweet's lang property. Count and display the number of tweets in each language.

**13.2** *(Percentage of Retweets)* Look at 10,000 tweets and determine the percentage of tweets that begin with Twitter's reserved word RT (for retweet).

**13.3** *(Percentage of Tweets Over 140 Characters)* Twitter originally allowed tweets containing up to 140 characters, but that limit was expanded to 280. Look at 10,000 tweets and determine what percentage of them have more than 140 characters.

**13.4** *(Basic Account Information)* Get the ID, name, username and description of a Twitter account of interest to you.

**13.5** *(User Tweets)* Get the last 10 tweets from an account of interest to you.

**13.6** *(Sentiment Analysis with Emojis)* When searching for tweets, you can include Emojis to search for tweets containing them. Research how to include a smiley emoji and a sad emoji in your query strings. Then, perform searches for 10 positive and 10 negative tweets, and use TextBlob sentiment analysis to confirm that each is positive or negative.

**13.7** *(Requesting Tweet Metadata)* You've already seen that a tweet returned by the Twitter v2 API contains only the tweet's unique ID number and its text. Look at all the Twitter v2 API's Data Dictionary documentation at

https://developer.twitter.com/en/docs/twitter-api/data-dictionary/ introduction

to see what other fields are available for tweets. Study the geo attribute, then write a script that searches for tweets about 'football' that have geo data—you can use the has:geo query-string operator. For each tweet you receive, display its sender's username, the tweet text and the string representation of its geo attribute.

**13.8** *(Trends Bar Chart Using Pandas)* Use the pandas plotting you learned in the "Natural Language Processing (NLP)" chapter to create a bar chart showing the tweet counts for Twitter's trending topics in a city of your choice. **Note: The Twitter v1.1 APIs used in this exercise require an "Elevated" developer account or higher.** 

**13.9** *(Trending Topics Word Cloud)* Use the Twitter Trends API to determine the locations for which Twitter has trending topics. Pick one of the locations and display its trending-topics list. **Note: The Twitter v1.1 APIs used in this exercise require an "Elevated" developer account or higher.** 

**13.10** *(Tweet Mapping Modification)* In this chapter's tweet mapping example (Section 13.15), we used the tweet sender's account location for simplicity. Another level of location is to check whether the tweet object has geo data (see Exercise 13.7) then use the coordinates attribute of that geo data to access the latitude and longitude information. Update Section 13.15's code to look only at tweets that have geo data with coordinates and use those coordinates to plot the tweet location on the map. Each map marker should have a pop-up that displays the tweet sender's username and the tweet's text. You might need to look through many tweets before you have enough information to make the map worthwhile. Count the number of tweets you find and divide by the total number of tweets you received to determine the percentage of tweets that included latitude and longitude information.

**13.11** *(Project: Twitter Place Objects)* Investigate the place objects in the Twitter v2 API

https://developer.twitter.com/en/docs/twitter-api/data-dictionary/ object-model/place

For tweets with geo data (see Exercises 13.7 and 13.10), expand their place objects. Display with each tweet the location name and country.

**13.12** *(Project: Heat Maps with Folium)* In this chapter, you used the folium library to create an interactive map showing tweet locations. Investigate creating heat maps with folium. Build a folium heat map showing the tweeting activity on a given subject throughout the United States.

**13.13** *(Project: Live Translating the Flow of Tweets to English)* Twitter is a global network. Use Twitter and the language translation services you learned in the "Natural Language Processing (NLP)" chapter to data mine tweets for a Spanish-speaking city. In particular, get the trending topics list, then stream 10 tweets on that city's top trending topic. Use the deep\_translator library to translate the tweets to English. **Note: The Twitter v1.1 APIs used in this exercise require an "Elevated" developer account or higher.** 

#### Exercises **565**

**13.14** *(Project: Tweet Cleaner/Preprocessor)* Section 13.12 discussed cleaning and preprocessing tweets and demonstrated basic cleaning with the tweet-preprocessor library. Use the search API to get 100 tweets on a topic of your choice. Preprocess the tweets using all of tweet-preprocessor's features. Then, investigate and use TextBlob's lowerstrip utility function to remove all punctuation and convert the text to lowercase letters. Display the original and cleaned version of each tweet.

**13.15** *(Project: Data Mining Facebook)* Now that you're familiar with data mining Twitter, research data mining Facebook and implement several examples like those here in this chapter. Develop some examples of data mining with capabilities unique to Facebook.

**13.16** *(Project: Data Mining LinkedIn)* Now that you're familiar with data mining Twitter, research data mining LinkedIn and implement several examples like those here in this chapter. Develop some examples of data mining with capabilities unique to the LinkedIn social network, especially those for professional people.

**13.17** *(Project: Predicting the Stock Market with Twitter)* Many articles and research papers have been published on predicting the stock market with Twitter. Some of the approaches are mathematical. Choose a few public companies listed on the major stock exchanges. Use sentiment analysis with tweets mentioning these companies. Based on the strength of the sentiment values, determine what recommendations you would have made for buying and selling the securities of these companies. Would these trades have been profitable? If you're successful with stocks, you may want to apply a similar approach to the bond and commodities markets.

**13.18** *(Project: Predicting Movie Revenues)* Research "Using Twitter to Predict How Well New Movies Will Do at the Box Office." Try to do this only with the techniques you've learned so far in this book. You may want to refine your effort with techniques you'll learn in the forthcoming "Machine Learning" and "Deep Learning" chapters. You can use similar techniques to predict the success of stage plays, TV programs and products of all kinds. The quality of these kinds of predictions will surely improve with time. Eventually, it's reasonable to expect that the product design process will be influenced by what is learned from years of prediction efforts.

**13.19** *Project: Generating the Social Graph)* Because you can look at whom a Twitter account follows and who follows that account, you can build "social graphs" showing the relationships among Twitter accounts. Study the NetworkX Python package. Write a script that uses NetworkX to draw the social graph of a small "sub-community" on Twitter.

**13.20** *(Project: Using Twitter to Predict Elections)* Research online "Predicting Elections with Twitter." Develop and test your approach on local, statewide and/or national elections. Try refining your approach after you study the "Machine Learning" and "Deep Learning" chapters.

**13.21** *(Project: Using Twitter to Find Job Opportunities)* Many companies encourage their employees to tweet regularly about ongoing development efforts and job opportunities. Analyze the tweet streams of a possibly large number of companies in your field to determine if the specific projects they're doing interest you.

**13.22** *(Project: Using Twitter to Examine Tweets By Congressional District)* Investigate the site govtrack.us, which includes the statement, "You are encouraged to reuse any material on this site." Analyze the trending topics in key cities in several congressional districts

of interest to you. Try to determine from the tweets the relative percentages of Democrats, Republicans and Independents in each district. Research the term "gerrymandering," which is often used in a negative context, to see how politicians have used changes in these percentages over time for political advantage. Find instances where gerrymandering has been used in a positive context. **Note: The Twitter v1.1 APIs used in this exercise require an "Elevated" developer account or higher.** 

**13.23** *(Project: Accessing the YouTube API)* In this chapter, you used web services to access Twitter through its APIs. The hugely popular YouTube website serves up billions of videos per day. Look for Python libraries that conveniently access the YouTube APIs, then use them to integrate YouTube videos into one of your Twitter applications. You might, for example, display YouTube videos for trending topics. **Note: The Twitter v1.1 APIs used in this exercise require an "Elevated" developer account or higher.** 

**13.24** *(Project: Tracking Natural Disasters with Twitter and Spatial Data)* Research spatial data,<sup>34</sup> then use Twitter and spatial data to implement a system for tracking natural disasters like hurricanes, earthquakes and tornadoes.

**13.25** *(Project: Tweet Normalization—Expanding Common Abbreviations)* Search for common social media abbreviations and expansions. Add expanding these abbreviations to your tweet preprocessing script. Find tools that do these expansions. Some of the tools are likely to be domain specific.

**13.26** *(Project: Tweet Normalization—Shortening "Stretched Words")* Shorten "stretched words" like "sooooooo" to "so." Make a list of stretched words commonly used in social media.

**13.27** *(Project: Sentiment Analysis of Streaming Tweets)* Stream tweets during an event and note how sentiment changes throughout the event.

**13.28** *(Project: Finding Positive and Negative Sentiment Words)* There are many free and open source sentiment datasets online, such as IMDB (the Internet Movie Database) and others. Many have labeled descriptions of movies, airline services, etc., with sentiment tags, such as positive, negative and neutral. Analyze one or more of these datasets. Find the most common words used in the positive sentiment descriptions and the most common words in the negative sentiment descriptions. Then, search through tweets looking for these positive and negative words. Based on the matches, decide whether the tweets have positive or negative sentiment. Compare your sentiment results to what TextBlob returns for each tweet.

**13.29** *(For the Entrepreneur)* Research Twitter business applications and check out https://business.twitter.com. Develop a Twitter-based business application.

**13.30** *(Uber Visualization Video)* In this chapter, we visualized tweets on a map. To learn more about visualizing live data, watch the following visualization video to see how Uber is using visualization to optimize their business:

https://www.youtube.com/watch?v=nLy3OQYsXWA

<sup>34.</sup> https://www.safe.com/what-is/spatial-data/. Accessed August 27, 2022.

<sup>©</sup> Copyright 2022 by Pearson Education, Inc. All Rights Reserved. You may not repost this file without express written consent.

# **Symbols**

'author\_id' expansion (Twitter v2 API) 556 @-mentions 544, 545

# **A**

Academic Research Twitter developer account level 520, 536 add\_rules method of a StreamingClient (Tweepy) **<sup>549</sup>** add\_to method of class Marker **558** API **<sup>539</sup>** API class (Tweepy) **<sup>539</sup>** available\_trends method **<sup>539</sup>** closest\_trends method **540** trends\_place method **540** API key (Twitter) **<sup>521</sup>** API key secret (Twitter) **<sup>521</sup>** app for managing Twitter credentials **<sup>521</sup>** app rate limit (Twitter API) 519 asynchronous tweet stream **550** AsyncStreamingClient class (Tweepy) **<sup>550</sup>** available\_trends method of class API **<sup>539</sup>**

# **B**

bearer token 526, 539 bearer token (Twitter) **<sup>521</sup>**

# **C**

case-insensitive sort 531 cleaning data 557 Client class (Tweepy) **<sup>526</sup>** get\_me method 529 get\_user method **<sup>527</sup>** get\_users\_followers method **<sup>530</sup>**, 530 get\_users\_following method **<sup>532</sup>** get\_users\_tweets method **<sup>532</sup>**, 532, 533 home\_timeline method **533** search method **<sup>534</sup>** closest\_trends method of class API **<sup>540</sup>** cloud 518 conjunction-required Twitter v2 API search operator **536** constructor 527 Consumer API keys (Twitter) **<sup>521</sup>** continental United States 557 coordinates (map) 525 credentials for using the Twitter API **<sup>521</sup>**

# **D**

data cleaning 543, 557 data mining **<sup>516</sup>**, 517 Twitter 516 DataFrame (pandas) 557 dropna method **<sup>557</sup>** itertuples method **<sup>557</sup>** deep-translator library **<sup>526</sup>** delete\_rules method of a StreamingClient (Tweepy) **<sup>548</sup>** description property of a User (Twitter) **<sup>528</sup>** disruptive technology **<sup>517</sup>** dropna method of class DataFrame **557**

# **E**

Elevated Twitter developer account level 520, 536, 538, 545, 564, 566 endpoint of a web service **<sup>518</sup>** Essentials Twitter developer account level 520, 536, 545 expansions in a Twitter v2 API method call 523 expansions in the Twitter v2 API 535

# **F**

fields in a Twitter v2 API method call 523 filter method of class Stream **549** Folium mapping library **<sup>525</sup>** Map class **<sup>557</sup>** Marker class **<sup>558</sup>** Popup class **<sup>558</sup>**

# **G**

geocode a location 556 geocode method of class OpenMapQuest (geopy) **<sup>560</sup>** geocoding **<sup>525</sup>**, 559

OpenMapQuest geocoding service **<sup>525</sup>** geographic center of the continental United States 557 geopy library **<sup>525</sup>** OpenMapQuest class **<sup>559</sup>**, **560** get\_me method of class Client 529 get\_rules method of a StreamingClient (Tweepy) **<sup>548</sup>** get\_user method of class Client **527** get\_users\_followers method of class Client **530**, 530 get\_users\_following method of class Client **<sup>532</sup>** get\_users\_tweets method of class Client 532, 533 get\_users\_tweets method of class Client (Tweepy) **532**

# **H**

hashtags **<sup>537</sup>** home timeline 533 home\_timeline method of class Client **<sup>533</sup>**

# **I**

IBM Watson 518 id property of a User (Twitter) **<sup>528</sup>** install Tweepy 524, 544 items method of Cursor **<sup>530</sup>**

itertuples method of class DataFrame **557**

# **J**

JavaScript Object Notation (JSON) **<sup>522</sup>** JSON (JavaScript Object Notation) **<sup>522</sup>** object 522

# **L**

lambda expression 531 latitude 525 Leaflet.js JavaScript mapping library 525 LinkedIn 517 longitude 525 lowerstrip function of the module textblob.utils 565

# **M**

map coordinates 525 marker 554 panning **<sup>554</sup>** zoom 554 Map class (Folium) **<sup>557</sup>** save method **<sup>558</sup>** Marker class (folium) **<sup>558</sup>** add\_to method **<sup>558</sup>** Meta (formerly called Facebook) 517 metadata tweet **<sup>522</sup>**, **<sup>524</sup>** microblogging **<sup>517</sup>** modules tweepy 526

MongoDB document database 562

# **N**

name property of a User (Twitter) **<sup>528</sup>** named tuple 557 natural language processing (NLP) 543 NoSQL database 562

# **O**

OAuth 2.0 **<sup>522</sup>** OAuth2BearerHandler **<sup>539</sup>** OAuth2BearerHandler class (Tweepy) **<sup>539</sup>** on\_connect method of class StreamingClient 546, **547** on\_response method of class StreamingClient 547 on\_status method of class StreamingClient 546 OpenMapQuest API key 525 OpenMapQuest (geopy) geocode method **<sup>560</sup>** OpenMapQuest class (geopy) **559**, **560** OpenMapQuest geocoding service **<sup>525</sup>** OpenStreetMap.org 525 overriding a method 546

# **P**

page of Twitter results 530 Paginator class (Tweepy) **530** flatten method **<sup>530</sup>**

panning a map **<sup>554</sup>** payload returned by a Twitter API method **<sup>523</sup>** persistent connection 545, 550 Popup class (folium) **<sup>558</sup>** project to manager your Twitter apps **<sup>521</sup>** pushed tweets from the Twitter Streaming API 545, 550 PyMongo 562

# **Q**

query string 535 query string tutorial (Twitter v2 API) 537

# **R**

rate limit (Twitter API) **<sup>518</sup>**, 527 recurrent neural network (RNN) 563 relational database relational database management system (RDBMS) 562

# **S**

save method of class Map **<sup>558</sup>** screen\_name property of a User (Twitter) **<sup>528</sup>** search method of class Client **534** search operators in Twitter v2 API query strings 536 sentiment analysis 550 sentiment in tweets 516

set\_options function (tweet-preprocessor library) **<sup>545</sup>** simple linear regression 563 sorted built-in function 531 standalone Twitter v2 API search operator **<sup>536</sup>** Stream class (Tweepy) 549 filter method **<sup>549</sup>** StreamingClient (Tweepy) add\_rules method **<sup>549</sup>** delete\_rules method **548** get\_rules method **<sup>548</sup>** StreamingClient class (Tweepy) **<sup>546</sup>** on\_connect method 546, **547** on\_response method 546, 547 StreamResponse (Tweepy) **546**, 547 StreamRule (Tweepy) **<sup>545</sup>**, 548, 549

# **T**

time series 562, 563 timeline (Twitter) **<sup>529</sup>** trending topics (Twitter) 517, **539** Trends API (Twitter v1.1 APIs) **<sup>518</sup>** trends\_place method of class API **<sup>540</sup>** Tweepy API class **<sup>539</sup>** OAuth2BearerHandler class **<sup>539</sup>**

StreamResponse **546**, 547 StreamRule **545**, 548, 549 Tweepy library **<sup>518</sup>**, 524 AsyncStreamingClient class **<sup>550</sup>** Client class **<sup>526</sup>** install 524, 544 Paginator **530** Stream class 549 StreamingClient class **546** wait\_on\_rate\_limit 527 wait\_on\_rate\_limit\_notify 527 tweepy module 526 tweepy.Response object **<sup>527</sup>** tweet JSON object 522 tweet JSON object (Twitter) 522 tweet\_fields argument for filtering tweets 556 tweet-preprocessor library **<sup>544</sup>** set\_options function **545** Tweets API (Twitter v2 APIs) **<sup>518</sup>** Twitter 517 API key **<sup>521</sup>** API key secret **<sup>521</sup>** bearer token **<sup>521</sup>**, 526 data mining 516 history 517 rate limits **<sup>518</sup>** Streaming API 545, 550 timeline **<sup>529</sup>** trending topics **<sup>539</sup>** tweet JSON object 522 user JSON object 523

Twitter API 518 app (for managing credentials) **<sup>522</sup>** app rate limit 519 Consumer API keys **<sup>521</sup>** credentials **<sup>522</sup>** description of a user account **<sup>528</sup>** id of a user account **<sup>528</sup>** name of a user account **<sup>528</sup>** payload returned by a method **<sup>523</sup>** public\_metrics of a user account **<sup>528</sup>** rate limit **<sup>518</sup>**, 527 Trends API **<sup>518</sup>** user rate limit 519 username of a user account **<sup>528</sup>** Twitter API credentials **<sup>521</sup>** Twitter developer account level Academic Research 520, 536 Elevated 520, 536, 538, 545, 564, 566 Essentials 520, 536, 545 Twitter search operators 536 Twitter Trends API 539 Twitter v1.1 APIs Trends API **<sup>518</sup>** Twitter v2 API /2/tweets/search/recent method **<sup>534</sup>** /2/users/:id/followers method **<sup>530</sup>** /2/users/:id/following method **<sup>532</sup>**

/2/users/:id/timelines/reverse\_chronologica l method **<sup>533</sup>** /2/users/:id/tweets method **<sup>532</sup>** /2/users/by/username/:username method **<sup>527</sup>** conjunction-required search operator **<sup>536</sup>** expansions 535 expansions in a method call 523 fields in a method call 523 query string tutorial 537 search operators 536 standalone search operator **<sup>536</sup>** stream rule **<sup>545</sup>**, 548, 549 user fields 527 Twitter v2 API expansion 'author\_id' 556 Twitter v2 APIs app (for managing credentials) **<sup>521</sup>** project to manage your Twitter apps **<sup>521</sup>** Tweets API **<sup>518</sup>** Users API **<sup>518</sup>** Twittersphere **<sup>517</sup>** Twitterverse **<sup>517</sup>**

# **U**

United States geographic center 557 user fields in a Twitter response 527

user JSON object 535, 547 user rate limit (Twitter API) 519 user\_fields argument for filtering tweets 556 userJSON object (Twitter) 523 Users API (Twitter v2 APIs) **518**

# **V**

visualization Folium **<sup>525</sup>**

# **W**

wait\_on\_rate\_limit (Tweepy) 527 web service **<sup>518</sup>** endpoint **<sup>518</sup>** Webb Space Telescope 535 WOEID (Yahoo! Where on Earth ID) **<sup>539</sup>**, **540**, 540

# **Y**

Yahoo! Where on Earth ID (WOEID) **<sup>539</sup>**, **540**, 540

# **Z**

zoom a map 554